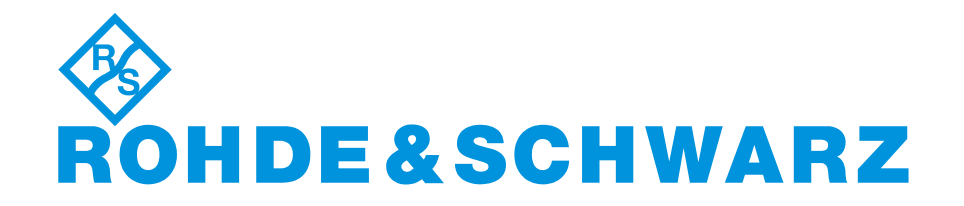

# **BEDIENHANDBUCH**

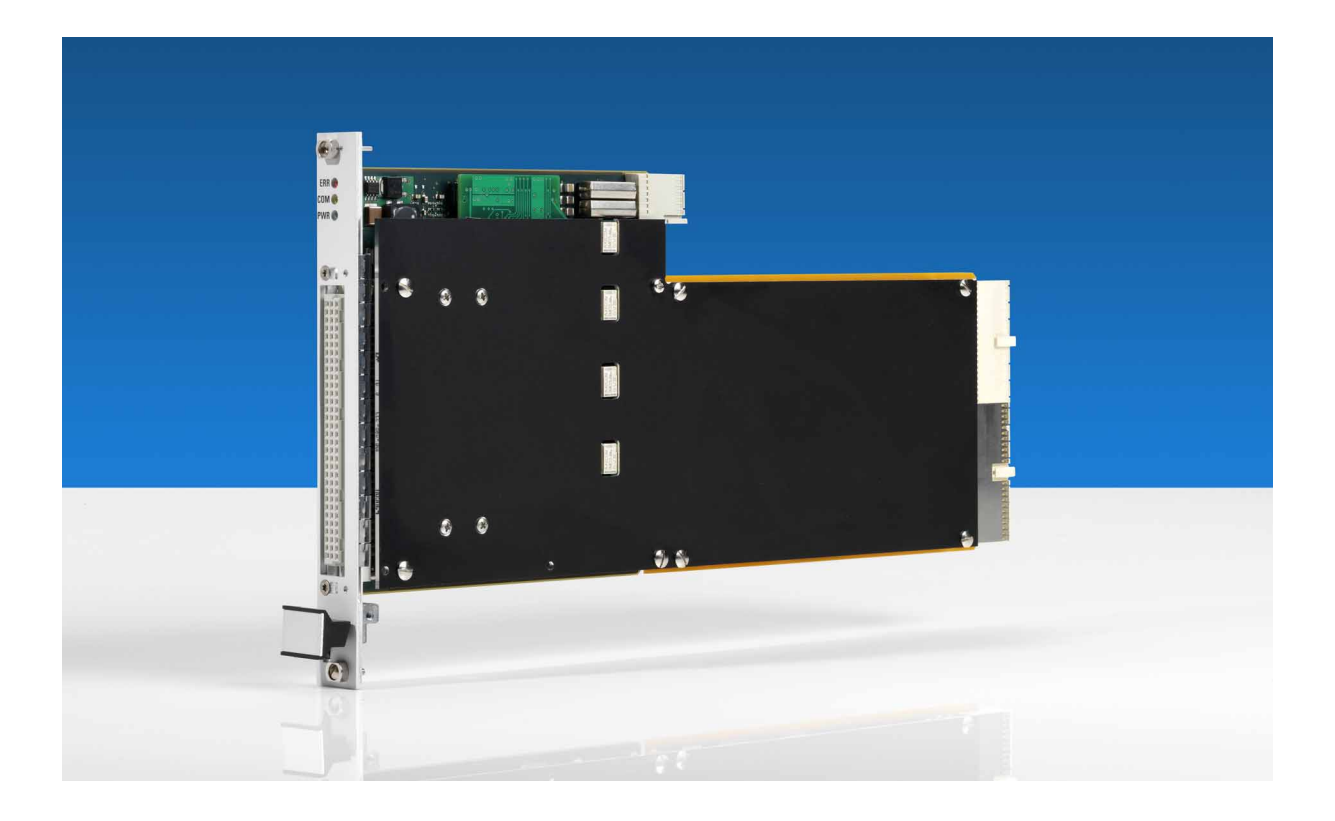

# **High-Speed Digitaltest-Modul R&S**Æ**TS-PHDT**

## **Bedienhandbuch**

## für ROHDE & SCHWARZ High-Speed Digitaltest-Modul R&S TS-PHDT

#### 3. Ausgabe / 04.09 / D 1157.9710.11

Alle Rechte, auch die Übertragung in fremde Sprachen, sind vorbehalten. Kein Teil dieses Handbuchs darf ohne schriftliche Genehmigung der Firma ROHDE & SCHWARZ in irgendeiner Form (Druck, Fotokopie oder ein anderes Verfahren), auch nicht für Unterrichtsgestaltung, reproduziert oder unter Verwendung elektronischer Systeme verarbeitet, vervielfältigt oder verbreitet werden.

® Weitergabe sowie Vervielfältigung dieser Unterlage, Verwertung und Mitteilung ihres Inhalts ist nicht gestattet, soweit nicht ausdrücklich zugestanden. Zuwiderhandlungen verpflichten zu Schadenersatz. Alle Rechte für den Fall der Patenterteilung oder Gebrauchsmuster-Eintragung vorbehalten.

R&S<sup>®</sup> ist ein registrierter Markenname der ROHDE & SCHWARZ GmbH & Co. KG.

Wir weisen darauf hin, dass die im Systemhandbuch verwendeten Soft- und Hardware-Bezeichnungen und Markennamen der jeweiligen Firmen im allgemeinen warenzeichen-, marken- oder patentrechtlichem Schutz unterliegen.

#### **ROHDE & SCHWARZ** GmbH & Co. KG

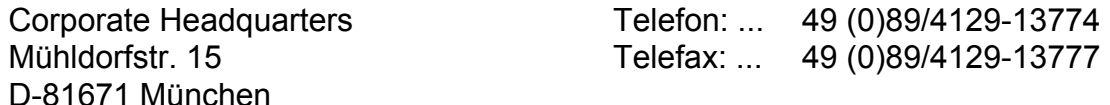

Gedruckt in der Bundesrepublik Deutschland. Änderungen vorbehalten.

# Grundlegende Sicherheitshinweise

#### **Lesen und beachten Sie unbedingt die nachfolgenden Anweisungen und Sicherheitshinweise!**

Alle Werke und Standorte der Rohde & Schwarz Firmengruppe sind ständig bemüht, den Sicherheitsstandard unserer Produkte auf dem aktuellsten Stand zu halten und unseren Kunden ein höchstmögliches Maß an Sicherheit zu bieten. Unsere Produkte und die dafür erforderlichen Zusatzgeräte werden entsprechend der jeweils gültigen Sicherheitsvorschriften gebaut und geprüft. Die Einhaltung dieser Bestimmungen wird durch unser Qualitätssicherungssystem laufend überwacht. Das vorliegende Produkt ist gemäß beiliegender EU-Konformitätsbescheinigung gebaut und geprüft und hat das Werk in sicherheitstechnisch einwandfreiem Zustand verlassen. Um diesen Zustand zu erhalten und einen gefahrlosen Betrieb sicherzustellen, muss der Benutzer alle Hinweise, Warnhinweise und Warnvermerke beachten. Bei allen Fragen bezüglich vorliegender Sicherheitshinweise steht Ihnen die Rohde & Schwarz Firmengruppe jederzeit gerne zur Verfügung.

Darüber hinaus liegt es in der Verantwortung des Benutzers, das Produkt in geeigneter Weise zu verwenden. Das Produkt ist ausschließlich für den Betrieb in Industrie und Labor bzw. wenn ausdrücklich zugelassen auch für den Feldeinsatz bestimmt und darf in keiner Weise so verwendet werden, dass einer Person/Sache Schaden zugefügt werden kann. Die Benutzung des Produkts außerhalb des bestimmungsgemäßen Gebrauchs oder unter Missachtung der Anweisungen des Herstellers liegt in der Verantwortung des Benutzers. Der Hersteller übernimmt keine Verantwortung für die Zweckentfremdung des Produkts.

Die bestimmungsgemäße Verwendung des Produkts wird angenommen, wenn das Produkt nach den Vorgaben der zugehörigen Produktdokumentation innerhalb seiner Leistungsgrenzen verwendet wird (siehe Datenblatt, Dokumentation, nachfolgende Sicherheitshinweise). Die Benutzung des Produkts erfordert Fachkenntnisse und zum Teil englische Sprachkenntnisse. Es ist daher zu beachten, dass das Produkt ausschließlich von Fachkräften oder sorgfältig eingewiesenen Personen mit entsprechenden Fähigkeiten bedient werden darf. Sollte für die Verwendung von Rohde & Schwarz-Produkten persönliche Schutzausrüstung erforderlich sein, wird in der Produktdokumentation an entsprechender Stelle darauf hingewiesen. Bewahren Sie die grundlegenden Sicherheitshinweise und die Produktdokumentation gut auf und geben Sie diese an weitere Benutzer des Produkts weiter.

Die Einhaltung der Sicherheitshinweise dient dazu, Verletzungen oder Schäden durch Gefahren aller Art auszuschließen. Hierzu ist es erforderlich, dass die nachstehenden Sicherheitshinweise vor der Benutzung des Produkts sorgfältig gelesen und verstanden, sowie bei der Benutzung des Produkts beachtet werden. Sämtliche weitere Sicherheitshinweise wie z.B. zum Personenschutz, die an entsprechender Stelle der Produktdokumentation stehen, sind ebenfalls unbedingt zu beachten. In den vorliegenden Sicherheitshinweisen sind sämtliche von der Rohde & Schwarz Firmengruppe vertriebenen Waren unter dem Begriff "Produkt" zusammengefasst, hierzu zählen u. a. Geräte, Anlagen sowie sämtliches Zubehör.

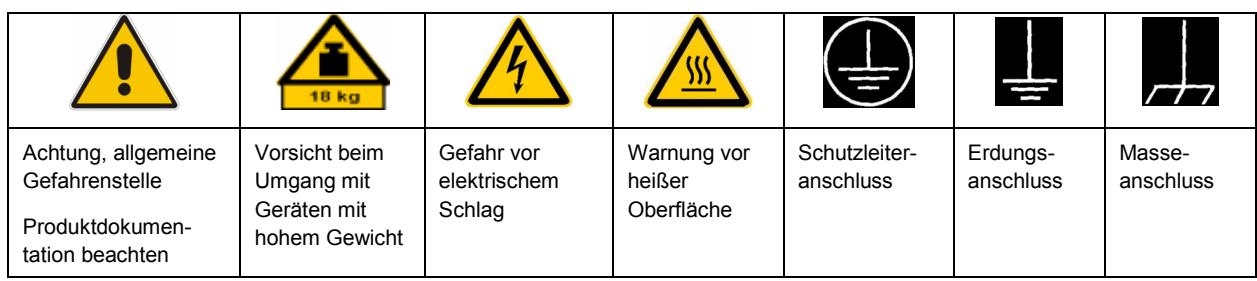

#### **Symbole und Sicherheitskennzeichnungen**

<span id="page-3-0"></span>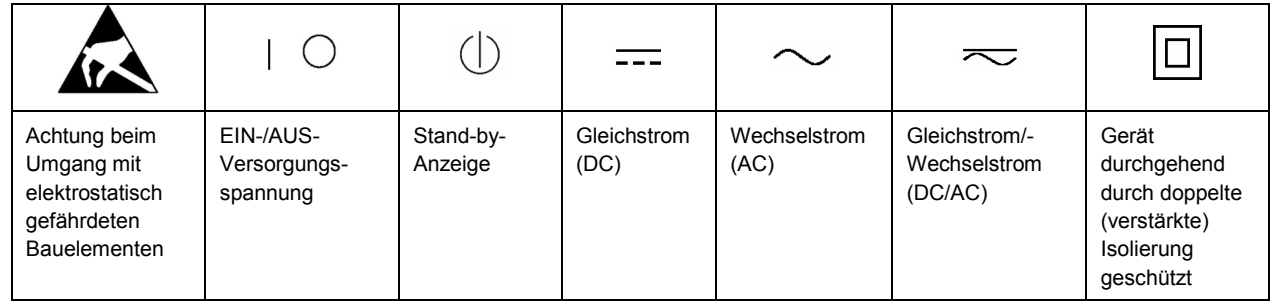

#### **Signalworte und ihre Bedeutung**

Die folgenden Signalworte werden in der Produktdokumentation verwendet, um vor Risiken und Gefahren zu warnen.

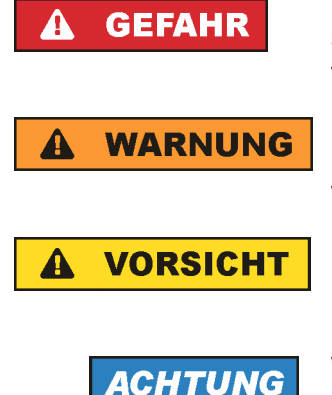

kennzeichnet eine unmittelbare Gefährdung mit hohem Risiko, die Tod oder schwere Körperverletzung zur Folge haben wird, wenn sie nicht vermieden wird.

kennzeichnet eine mögliche Gefährdung mit mittlerem Risiko, die Tod oder (schwere) Körperverletzung zur Folge haben kann, wenn sie nicht vermieden wird.

kennzeichnet eine Gefährdung mit geringem Risiko, die leichte oder mittlere Körperverletzungen zur Folge haben könnte, wenn sie nicht vermieden wird.

weist auf die Möglichkeit einer Fehlbedienung hin, bei der das Produkt Schaden nehmen kann.

Diese Signalworte entsprechen der im europäischen Wirtschaftsraum üblichen Definition für zivile Anwendungen. Neben dieser Definition können in anderen Wirtschaftsräumen oder bei militärischen Anwendungen abweichende Definitionen existieren. Es ist daher darauf zu achten, dass die hier beschriebenen Signalworte stets nur in Verbindung mit der zugehörigen Produktdokumentation und nur in Verbindung mit dem zugehörigen Produkt verwendet werden. Die Verwendung von Signalworten in Zusammenhang mit nicht zugehörigen Produkten oder nicht zugehörigen Dokumentationen kann zu Fehlinterpretationen führen und damit zu Personen- oder Sachschäden führen.

#### **Betriebszustände und Betriebslagen**

*Das Produkt darf nur in den vom Hersteller angegebenen Betriebszuständen und Betriebslagen ohne Behinderung der Belüftung betrieben werden. Werden die Herstellerangaben nicht eingehalten, kann dies elektrischen Schlag, Brand und/oder schwere Verletzungen von Personen, unter Umständen mit Todesfolge, verursachen. Bei allen Arbeiten sind die örtlichen bzw. landesspezifischen Sicherheits- und Unfallverhütungsvorschriften zu beachten.* 

1. Sofern nicht anders vereinbart, gilt für R&S-Produkte Folgendes: als vorgeschriebene Betriebslage grundsätzlich Gehäuseboden unten, IP-Schutzart 2X, Verschmutzungsgrad 2, Überspannungskategorie 2, nur in Innenräumen verwenden, Betrieb bis 2000 m ü. NN, Transport bis 4500 m ü. NN, für die Nennspannung gilt eine Toleranz von ±10%, für die Nennfrequenz eine Toleranz von ±5%.

- 2. Stellen Sie das Produkt nicht auf Oberflächen, Fahrzeuge, Ablagen oder Tische, die aus Gewichtsoder Stabilitätsgründen nicht dafür geeignet sind. Folgen Sie bei Aufbau und Befestigung des Produkts an Gegenständen oder Strukturen (z.B. Wände und Regale) immer den Installationshinweisen des Herstellers. Bei Installation abweichend von der Produktdokumentation können Personen verletzt ggfls. sogar getötet werden.
- 3. Stellen Sie das Produkt nicht auf hitzeerzeugende Gerätschaften (z.B. Radiatoren und Heizlüfter). Die Umgebungstemperatur darf nicht die in der Produktdokumentation oder im Datenblatt spezifizierte Maximaltemperatur überschreiten. Eine Überhitzung des Produkts kann elektrischen Schlag, Brand und/oder schwere Verletzungen von Personen, unter Umständen mit Todesfolge, verursachen.

#### **Elektrische Sicherheit**

*Werden die Hinweise zur elektrischen Sicherheit nicht oder unzureichend beachtet, kann dies elektrischen Schlag, Brand und/oder schwere Verletzungen von Personen, unter Umständen mit Todesfolge, verursachen.* 

- 1. Vor jedem Einschalten des Produkts ist sicherzustellen, dass die am Produkt eingestellte Nennspannung und die Netznennspannung des Versorgungsnetzes übereinstimmen. Ist es erforderlich, die Spannungseinstellung zu ändern, so muss ggf. auch die dazu gehörige Netzsicherung des Produkts geändert werden.
- 2. Bei Produkten der Schutzklasse I mit beweglicher Netzzuleitung und Gerätesteckvorrichtung ist der Betrieb nur an Steckdosen mit Schutzkontakt und angeschlossenem Schutzleiter zulässig.
- 3. Jegliche absichtliche Unterbrechung des Schutzleiters, sowohl in der Zuleitung als auch am Produkt selbst, ist unzulässig. Es kann dazu führen, dass von dem Produkt die Gefahr eines elektrischen Schlags ausgeht. Bei Verwendung von Verlängerungsleitungen oder Steckdosenleisten ist sicherzustellen, dass diese regelmäßig auf ihren sicherheitstechnischen Zustand überprüft werden.
- 4. Sofern das Produkt nicht mit einem Netzschalter zur Netztrennung ausgerüstet ist, so ist der Stecker des Anschlusskabels als Trennvorrichtung anzusehen. In diesen Fällen ist dafür zu sorgen, dass der Netzstecker jederzeit leicht erreichbar und gut zugänglich ist (entsprechend der Länge des Anschlusskabels, ca. 2m). Funktionsschalter oder elektronische Schalter sind zur Netztrennung nicht geeignet. Werden Produkte ohne Netzschalter in Gestelle oder Anlagen integriert, so ist die Trennvorrichtung auf Anlagenebene zu verlagern.
- 5. Benutzen Sie das Produkt niemals, wenn das Netzkabel beschädigt ist. Überprüfen Sie regelmäßig den einwandfreien Zustand der Netzkabel. Stellen Sie durch geeignete Schutzmaßnahmen und Verlegearten sicher, dass das Netzkabel nicht beschädigt werden kann und niemand z.B. durch Stolperfallen oder elektrischen Schlag zu Schaden kommen kann.
- 6. Der Betrieb ist nur an TN/TT Versorgungsnetzen gestattet, die mit höchstens 16 A abgesichert sind (höhere Absicherung nur nach Rücksprache mit der Rohde & Schwarz Firmengruppe).
- 7. Stecken Sie den Stecker nicht in verstaubte oder verschmutzte Steckdosen/-buchsen. Stecken Sie die Steckverbindung/-vorrichtung fest und vollständig in die dafür vorgesehenen Steckdosen/-buchsen. Missachtung dieser Maßnahmen kann zu Funken, Feuer und/oder Verletzungen führen.
- 8. Überlasten Sie keine Steckdosen, Verlängerungskabel oder Steckdosenleisten, dies kann Feuer oder elektrische Schläge verursachen.
- 9. Bei Messungen in Stromkreisen mit Spannungen U<sub>eff</sub> > 30 V ist mit geeigneten Maßnahmen Vorsorge zu treffen, dass jegliche Gefährdung ausgeschlossen wird (z.B. geeignete Messmittel, Absicherung, Strombegrenzung, Schutztrennung, Isolierung usw.).
- 10. Bei Verbindungen mit informationstechnischen Geräten, z.B. PC oder Industrierechner, ist darauf zu achten, dass diese der jeweils gültigen IEC60950-1 / EN60950-1 oder IEC61010-1 / EN 61010-1 entsprechen.
- 11. Sofern nicht ausdrücklich erlaubt, darf der Deckel oder ein Teil des Gehäuses niemals entfernt werden, wenn das Produkt betrieben wird. Dies macht elektrische Leitungen und Komponenten zugänglich und kann zu Verletzungen, Feuer oder Schaden am Produkt führen.
- 12. Wird ein Produkt ortsfest angeschlossen, ist die Verbindung zwischen dem Schutzleiteranschluss vor Ort und dem Geräteschutzleiter vor jeglicher anderer Verbindung herzustellen. Aufstellung und Anschluss darf nur durch eine Elektrofachkraft erfolgen.
- 13. Bei ortsfesten Geräten ohne eingebaute Sicherung, Selbstschalter oder ähnliche Schutzeinrichtung muss der Versorgungskreis so abgesichert sein, dass alle Personen, die Zugang zum Produkt haben, sowie das Produkt selbst ausreichend vor Schäden geschützt sind.
- 14. Jedes Produkt muss durch geeigneten Überspannungsschutz vor Überspannung (z.B. durch Blitzschlag) geschützt werden. Andernfalls ist das bedienende Personal durch elektrischen Schlag gefährdet.
- 15. Gegenstände, die nicht dafür vorgesehen sind, dürfen nicht in die Öffnungen des Gehäuses eingebracht werden. Dies kann Kurzschlüsse im Produkt und/oder elektrische Schläge, Feuer oder Verletzungen verursachen.
- 16. Sofern nicht anders spezifiziert, sind Produkte nicht gegen das Eindringen von Flüssigkeiten geschützt, siehe auch Abschnitt ["Betriebszustände und Betriebslagen"](#page-3-0), Punkt [1](#page-3-0). Daher müssen die Geräte vor Eindringen von Flüssigkeiten geschützt werden. Wird dies nicht beachtet, besteht Gefahr durch elektrischen Schlag für den Benutzer oder Beschädigung des Produkts, was ebenfalls zur Gefährdung von Personen führen kann.
- 17. Benutzen Sie das Produkt nicht unter Bedingungen, bei denen Kondensation in oder am Produkt stattfinden könnte oder ggf. bereits stattgefunden hat, z.B. wenn das Produkt von kalte in warme Umgebungen bewegt wurde. Das Eindringen von Wasser erhöht das Risiko eines elektrischen Schlages.
- 18. Trennen Sie das Produkt vor der Reinigung komplett von der Energieversorgung (z.B. speisendes Netz oder Batterie). Nehmen Sie bei Geräten die Reinigung mit einem weichen, nicht fasernden Staublappen vor. Verwenden Sie keinesfalls chemische Reinigungsmittel wie z.B. Alkohol, Aceton, Nitroverdünnung.

#### **Betrieb**

- 1. Die Benutzung des Produkts erfordert spezielle Einweisung und hohe Konzentration während der Benutzung. Es muss sichergestellt sein, dass Personen, die das Produkt bedienen, bezüglich ihrer körperlichen, geistigen und seelischen Verfassung den Anforderungen gewachsen sind, da andernfalls Verletzungen oder Sachschäden nicht auszuschließen sind. Es liegt in der Verantwortung des Arbeitsgebers/Betreibers, geeignetes Personal für die Benutzung des Produkts auszuwählen.
- 2. Bevor Sie das Produkt bewegen oder transportieren, lesen und beachten Sie den Abschnitt "[Transport](#page-7-0)".
- 3. Wie bei allen industriell gefertigten Gütern kann die Verwendung von Stoffen, die Allergien hervorrufen, so genannte Allergene (z.B. Nickel), nicht generell ausgeschlossen werden. Sollten beim Umgang mit R&S-Produkten allergische Reaktionen, z.B. Hautausschlag, häufiges Niesen,

Bindehautrötung oder Atembeschwerden auftreten, ist umgehend ein Arzt aufzusuchen, um die Ursachen zu klären und Gesundheitsschäden bzw. -belastungen zu vermeiden.

- 4. Vor der mechanischen und/oder thermischen Bearbeitung oder Zerlegung des Produkts beachten Sie unbedingt Abschnitt "[Entsorgung"](#page-7-0), Punkt [1.](#page-7-0)
- 5. Bei bestimmten Produkten, z.B. HF-Funkanlagen, können funktionsbedingt erhöhte elektromagnetische Strahlungen auftreten. Unter Berücksichtigung der erhöhten Schutzwürdigkeit des ungeborenen Lebens müssen Schwangere durch geeignete Maßnahmen geschützt werden. Auch Träger von Herzschrittmachern können durch elektromagnetische Strahlungen gefährdet sein. Der Arbeitgeber/Betreiber ist verpflichtet, Arbeitsstätten, bei denen ein besonderes Risiko einer Strahlenexposition besteht, zu beurteilen und zu kennzeichnen und mögliche Gefahren abzuwenden.
- 6. Im Falle eines Brandes entweichen ggf. giftige Stoffe (Gase, Flüssigkeiten etc.) aus dem Produkt, die Gesundheitsschäden an Personen verursachen können. Daher sind im Brandfall geeignete Maßnahmen wie z.B. Atemschutzmasken und Schutzkleidung zu verwenden.
- 7. Falls ein Laser-Produkt in ein R&S-Produkt integriert ist (z.B. CD/DVD-Laufwerk), dürfen keine anderen Einstellungen oder Funktionen verwendet werden, als in der Produktdokumentation beschrieben, um Personenschäden zu vermeiden (z.B. durch Laserstrahl).

#### **Reparatur und Service**

- 1. Das Produkt darf nur von dafür autorisiertem Fachpersonal geöffnet werden. Vor Arbeiten am Produkt oder Öffnen des Produkts ist dieses von der Versorgungsspannung zu trennen, sonst besteht das Risiko eines elektrischen Schlages.
- 2. Abgleich, Auswechseln von Teilen, Wartung und Reparatur darf nur von R&S-autorisierten Elektrofachkräften ausgeführt werden. Werden sicherheitsrelevante Teile (z.B. Netzschalter, Netztrafos oder Sicherungen) ausgewechselt, so dürfen diese nur durch Originalteile ersetzt werden. Nach jedem Austausch von sicherheitsrelevanten Teilen ist eine Sicherheitsprüfung durchzuführen (Sichtprüfung, Schutzleitertest, Isolationswiderstand-, Ableitstrommessung, Funktionstest). Damit wird sichergestellt, dass die Sicherheit des Produkts erhalten bleibt.

#### **Batterien und Akkumulatoren/Zellen**

*Werden die Hinweise zu Batterien und Akkumulatoren/Zellen nicht oder unzureichend beachtet, kann dies Explosion, Brand und/oder schwere Verletzungen von Personen, unter Umständen mit Todesfolge, verursachen. Die Handhabung von Batterien und Akkumulatoren mit alkalischen Elektrolyten (z.B. Lithiumzellen) muss der EN 62133 entsprechen.*

- 1. Zellen dürfen nicht zerlegt, geöffnet oder zerkleinert werden.
- 2. Zellen oder Batterien dürfen weder Hitze noch Feuer ausgesetzt werden. Die Lagerung im direkten Sonnenlicht ist zu vermeiden. Zellen und Batterien sauber und trocken halten. Verschmutzte Anschlüsse mit einem trockenen, sauberen Tuch reinigen.
- 3. Zellen oder Batterien dürfen nicht kurzgeschlossen werden. Zellen oder Batterien dürfen nicht gefahrbringend in einer Schachtel oder in einem Schubfach gelagert werden, wo sie sich gegenseitig kurzschließen oder durch andere leitende Werkstoffe kurzgeschlossen werden können. Eine Zelle oder Batterie darf erst aus ihrer Originalverpackung entnommen werden, wenn sie verwendet werden soll.
- <span id="page-7-0"></span>4. Zellen und Batterien von Kindern fernhalten. Falls eine Zelle oder eine Batterie verschluckt wurde, ist sofort ärztliche Hilfe in Anspruch zu nehmen.
- 5. Zellen oder Batterien dürfen keinen unzulässig starken, mechanischen Stößen ausgesetzt werden.
- 6. Bei Undichtheit einer Zelle darf die Flüssigkeit nicht mit der Haut in Berührung kommen oder in die Augen gelangen. Falls es zu einer Berührung gekommen ist, den betroffenen Bereich mit reichlich Wasser waschen und ärztliche Hilfe in Anspruch nehmen.
- 7. Werden Zellen oder Batterien, die alkalische Elektrolyte enthalten (z.B. Lithiumzellen), unsachgemäß ausgewechselt oder geladen, besteht Explosionsgefahr. Zellen oder Batterien nur durch den entsprechenden R&S-Typ ersetzen (siehe Ersatzteilliste), um die Sicherheit des Produkts zu erhalten.
- 8. Zellen oder Batterien müssen wiederverwertet werden und dürfen nicht in den Restmüll gelangen. Akkumulatoren oder Batterien, die Blei, Quecksilber oder Cadmium enthalten, sind Sonderabfall. Beachten Sie hierzu die landesspezifischen Entsorgungs- und Recycling-Bestimmungen.

#### **Transport**

- 1. Das Produkt kann ein hohes Gewicht aufweisen. Daher muss es vorsichtig und ggf. unter Verwendung eines geeigneten Hebemittels (z.B. Hubwagen) bewegt bzw. transportiert werden, um Rückenschäden oder Verletzungen zu vermeiden.
- 2. Griffe an den Produkten sind eine Handhabungshilfe, die ausschließlich für den Transport des Produkts durch Personen vorgesehen ist. Es ist daher nicht zulässig, Griffe zur Befestigung an bzw. auf Transportmitteln, z.B. Kränen, Gabelstaplern, Karren etc. zu verwenden. Es liegt in Ihrer Verantwortung, die Produkte sicher an bzw. auf geeigneten Transport- oder Hebemitteln zu befestigen. Beachten Sie die Sicherheitsvorschriften des jeweiligen Herstellers eingesetzter Transport- oder Hebemittel, um Personenschäden und Schäden am Produkt zu vermeiden.
- 3. Falls Sie das Produkt in einem Fahrzeug benutzen, liegt es in der alleinigen Verantwortung des Fahrers, das Fahrzeug in sicherer und angemessener Weise zu führen. Der Hersteller übernimmt keine Verantwortung für Unfälle oder Kollisionen. Verwenden Sie das Produkt niemals in einem sich bewegenden Fahrzeug, sofern dies den Fahrzeugführer ablenken könnte. Sichern Sie das Produkt im Fahrzeug ausreichend ab, um im Falle eines Unfalls Verletzungen oder Schäden anderer Art zu verhindern.

#### **Entsorgung**

- 1. Werden Produkte oder ihre Bestandteile über den bestimmungsgemäßen Betrieb hinaus mechanisch und/oder thermisch bearbeitet, können ggf. gefährliche Stoffe (schwermetallhaltiger Staub wie z.B. Blei, Beryllium, Nickel) freigesetzt werden. Die Zerlegung des Produkts darf daher nur von speziell geschultem Fachpersonal erfolgen. Unsachgemäßes Zerlegen kann Gesundheitsschäden hervorrufen. Die nationalen Vorschriften zur Entsorgung sind zu beachten.
- 2. Falls beim Umgang mit dem Produkt Gefahren- oder Betriebsstoffe entstehen, die speziell zu entsorgen sind, z.B. regelmäßig zu wechselnde Kühlmittel oder Motorenöle, sind die Sicherheitshinweise des Herstellers dieser Gefahren- oder Betriebsstoffe und die regional gültigen Entsorgungsvorschriften einzuhalten. Beachten Sie ggf. auch die zugehörigen speziellen Sicherheitshinweise in der Produktdokumentation. Die unsachgemäße Entsorgung von Gefahrenoder Betriebsstoffen kann zu Gesundheitsschäden von Personen und Umweltschäden führen.

# **Certified Quality System**

# **DIN EN ISO 9001:2000 DIN EN 9100:2003 DIN EN ISO 14001: 2004**

## DOS REG. NO 001954 OM UM

#### **QUALITÄTSZERTIFIKAT**

*Sehr geehrter Kunde,* 

Sie haben sich für den Kauf eines Rohde & Schwarz-Produktes entschieden. Hiermit erhalten Sie ein nach modernsten Fertigungsmethoden hergestelltes Produkt. Es wurde nach den Regeln unseres Managementsystems entwickelt, gefertigt und geprüft. Das Rohde & Schwarz Managementsystem ist zertifiziert nach:

DIN EN ISO 9001:2000 DIN EN 9100:2003 DIN EN ISO 14001:2004

## **CERTIFICATE OF QUALITY**

#### *Dear Customer,*

you have decided to buy a Rohde & Schwarz product. You are thus assured of receiving a product that is manufactured using the most modern methods available. This product was developed, manufactured and tested in compliance with our quality management system standards. The Rohde & Schwarz quality management system is certified according to:

DIN EN ISO 9001:2000 DIN EN 9100:2003 DIN EN ISO 14001:2004

## **CERTIFICAT DE QUALITÉ**

*Cher Client,* 

vous avez choisi d'acheter un produit Rohde & Schwarz. Vous disposez donc d'un produit fabriqué d'après les méthodes les plus avancées. Le développement, la fabrication et les tests respectent nos normes de gestion qualité.

Le système de gestion qualité de Rohde & Schwarz a été homologué conformément aux normes:

DIN EN ISO 9001:2000 DIN EN 9100:2003 DIN EN ISO 14001:2004

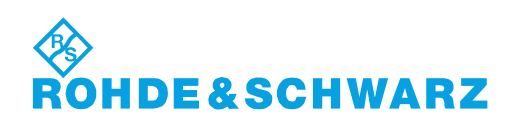

#### 12 Rohde&Schwarz Adressen

#### Firmensitz, Werke und Tochterunternehmen

#### **Firmensitz**

ROHDE&SCHWARZ GmbH & Co. KG Mühldorfstraße 15 · D-81671 München P.O.Box 80 14 69 · D-81614 München

#### **Werke**

ROHDE&SCHWARZ Messgerätebau GmbH Riedbachstraße 58 · D-87700 Memmingen P.O.Box 16 52 · D-87686 Memmingen

ROHDE&SCHWARZ GmbH & Co. KG Werk Teisnach Kaikenrieder Straße 27 · D-94244 Teisnach P.O.Box 11 49 · D-94240 Teisnach

ROHDE&SCHWARZ závod Vimperk, s.r.o. Location Spidrova 49 CZ-38501 Vimperk

ROHDE&SCHWARZ GmbH & Co. KG Dienstleistungszentrum Köln Graf-Zeppelin-Straße 18 · D-51147 Köln P.O.Box 98 02 60 · D-51130 Köln

#### **Tochterunternehmen**

R&S BICK Mobilfunk GmbH Fritz-Hahne-Str. 7 · D-31848 Bad Münder P.O.Box 20 02 · D-31844 Bad Münder

ROHDE&SCHWARZ FTK GmbH Wendenschloßstraße 168, Haus 28 D-12557 Berlin

ROHDE&SCHWARZ SIT GmbH Am Studio 3 D-12489 Berlin

R&S Systems GmbH Graf-Zeppelin-Straße 18 D-51147 Köln

GEDIS GmbH Sophienblatt 100 D-24114 Kiel

HAMEG Instruments GmbH Industriestraße 6 D-63533 Mainhausen

Phone +49 (89) 41 29-0 Fax +49 (89) 41 29-121 64 **info.rs@rohde-schwarz.com**

Phone +49 (83 31) 1 08-0 +49 (83 31) 1 08-1124 **info.rsmb@rohde-schwarz.com**

Phone +49 (99 23) 8 50-0 Fax +49 (99 23) 8 50-174 **info.rsdts@rohde-schwarz.com**

> Phone +420 (388) 45 21 09 Fax +420 (388) 45 21 13

Phone +49 (22 03) 49-0 Fax +49 (22 03) 49 51-229 **info.rsdc@rohde-schwarz.com service.rsdc@rohde-schwarz.com**

Phone +49 (50 42) 9 98-0 Fax +49 (50 42) 9 98-105 **info.bick@rohde-schwarz.com**

Phone +49 (30) 658 91-122 Fax +49 (30) 655 50-221 **info.ftk@rohde-schwarz.com**

Phone +49 (30) 658 84-0 Fax +49 (30) 658 84-183<br>Fax +49 (30) 658 84-183 **info.sit@rohde-schwarz.com**

Phone +49 (22 03) 49-5 23 25 Fax +49 (22 03) 49-5 23 36 **info.rssys@rohde-schwarz.com**

> Phone +49 (431) 600 51-0 Fax +49 (431) 600 51-11 **sales@gedis-online.de**

Phone +49 (61 82) 800-0 Fax +49 (61 82) 800-100 **info@hameg.de**

#### Weltweite Niederlassungen

#### **Auf unserer Homepage finden Sie: www.rohde-schwarz.com**

- ◆ Vertriebsadressen
- ◆ Serviceadressen
- ◆ Nationale Webseiten

# Customer Support

## **Technischer Support – wo und wann Sie ihn brauchen**

Unser Customer Support Center bietet Ihnen schnelle, fachmännische Hilfe für die gesamte Produktpalette von Rohde & Schwarz an. Ein Team von hochqualifizierten Ingenieuren unterstützt Sie telefonisch und arbeitet mit Ihnen eine Lösung für Ihre Anfrage aus - egal, um welchen Aspekt der Bedienung, Programmierung oder Anwendung eines Rohde & Schwarz Produktes es sich handelt.

## **Aktuelle Informationen und Upgrades**

Um Ihr Gerät auf dem aktuellsten Stand zu halten sowie Informationen über Applikationsschriften zu Ihrem Gerät zu erhalten, senden Sie bitte eine E-Mail an das Customer Support Center. Geben Sie hierbei den Gerätenamen und Ihr Anliegen an. Wir stellen dann sicher, dass Sie die gewünschten Informationen erhalten.

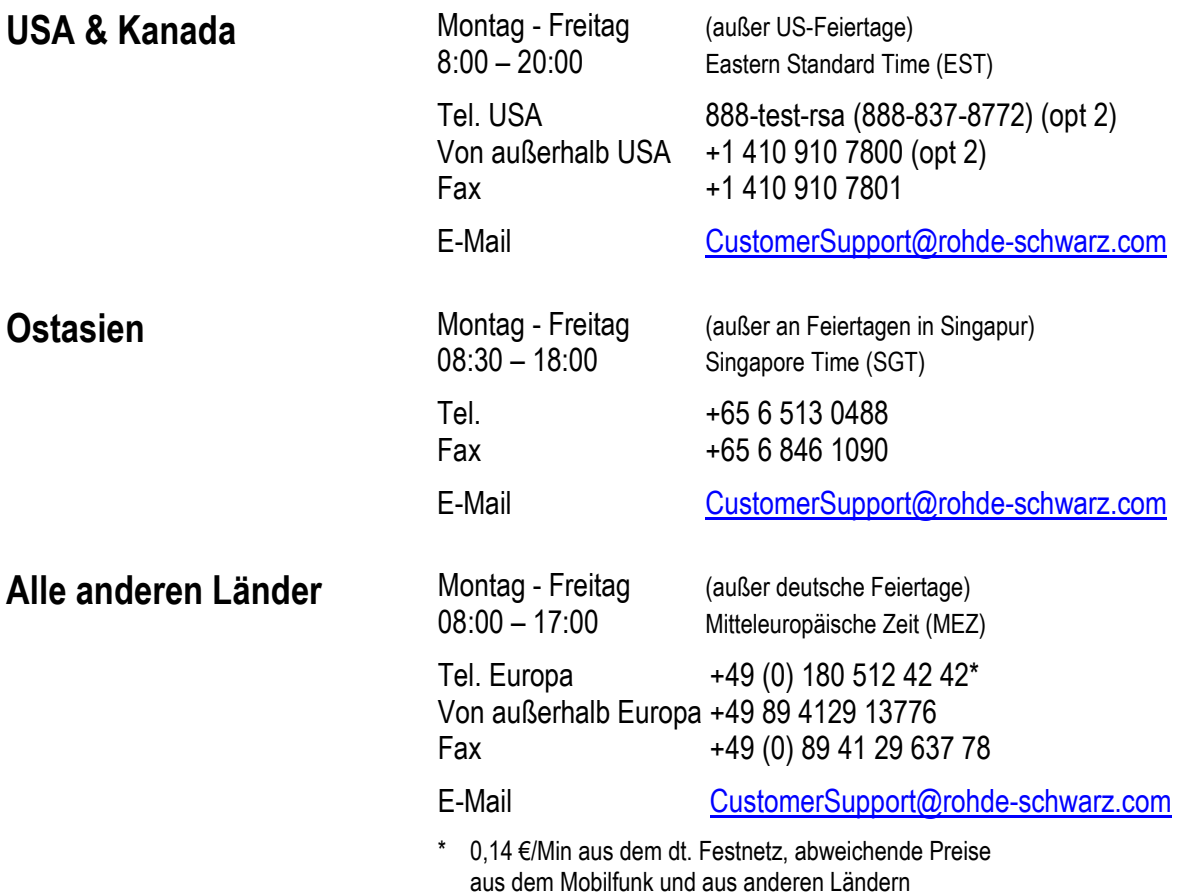

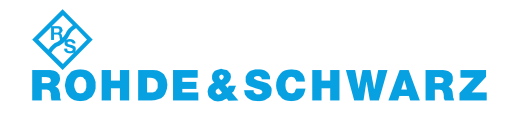

**High-Speed Digitaltest-Modul R&S TS-PHDT**

# **Inhalt**

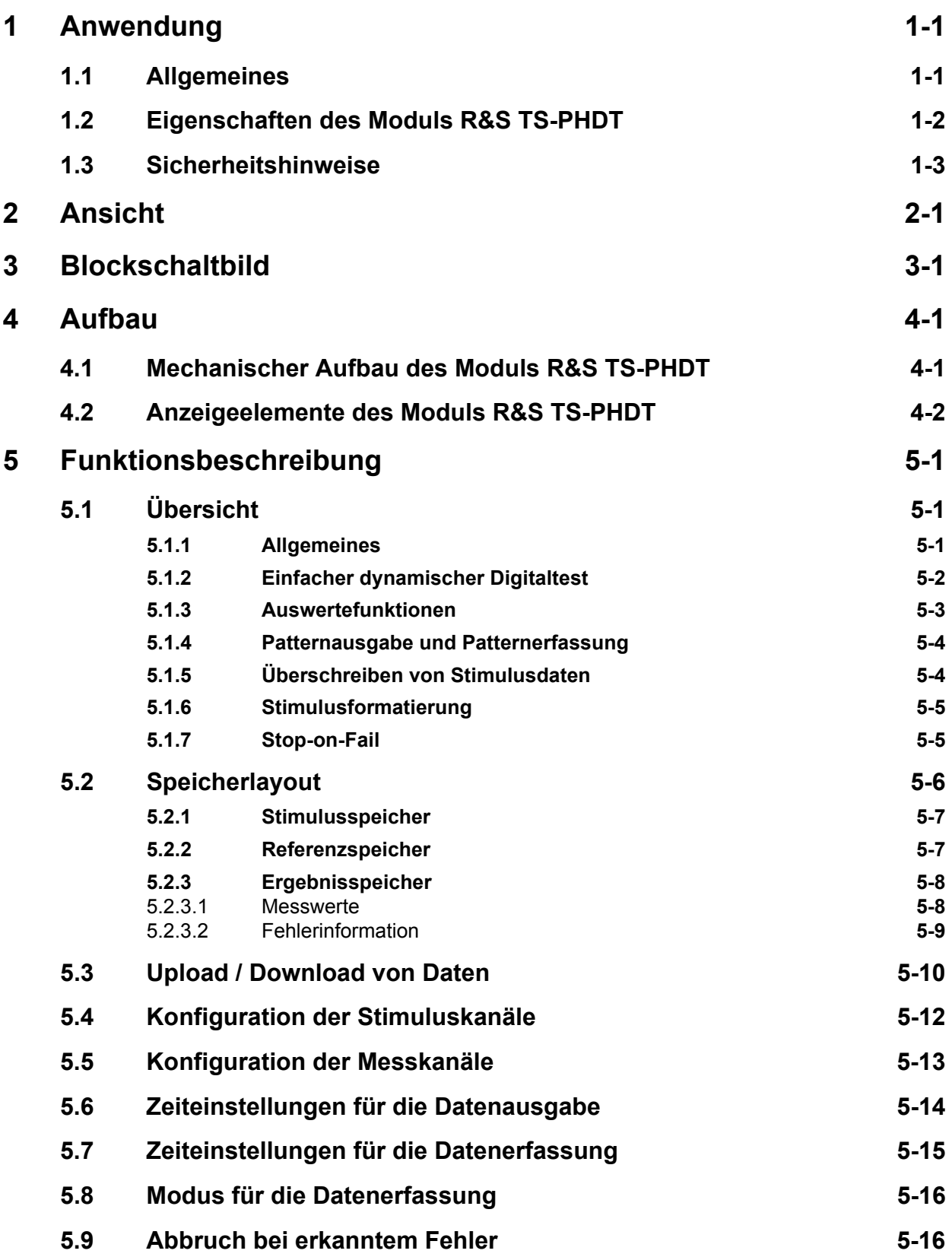

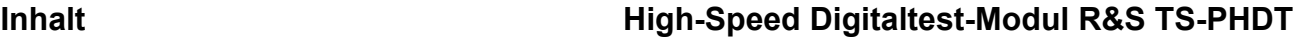

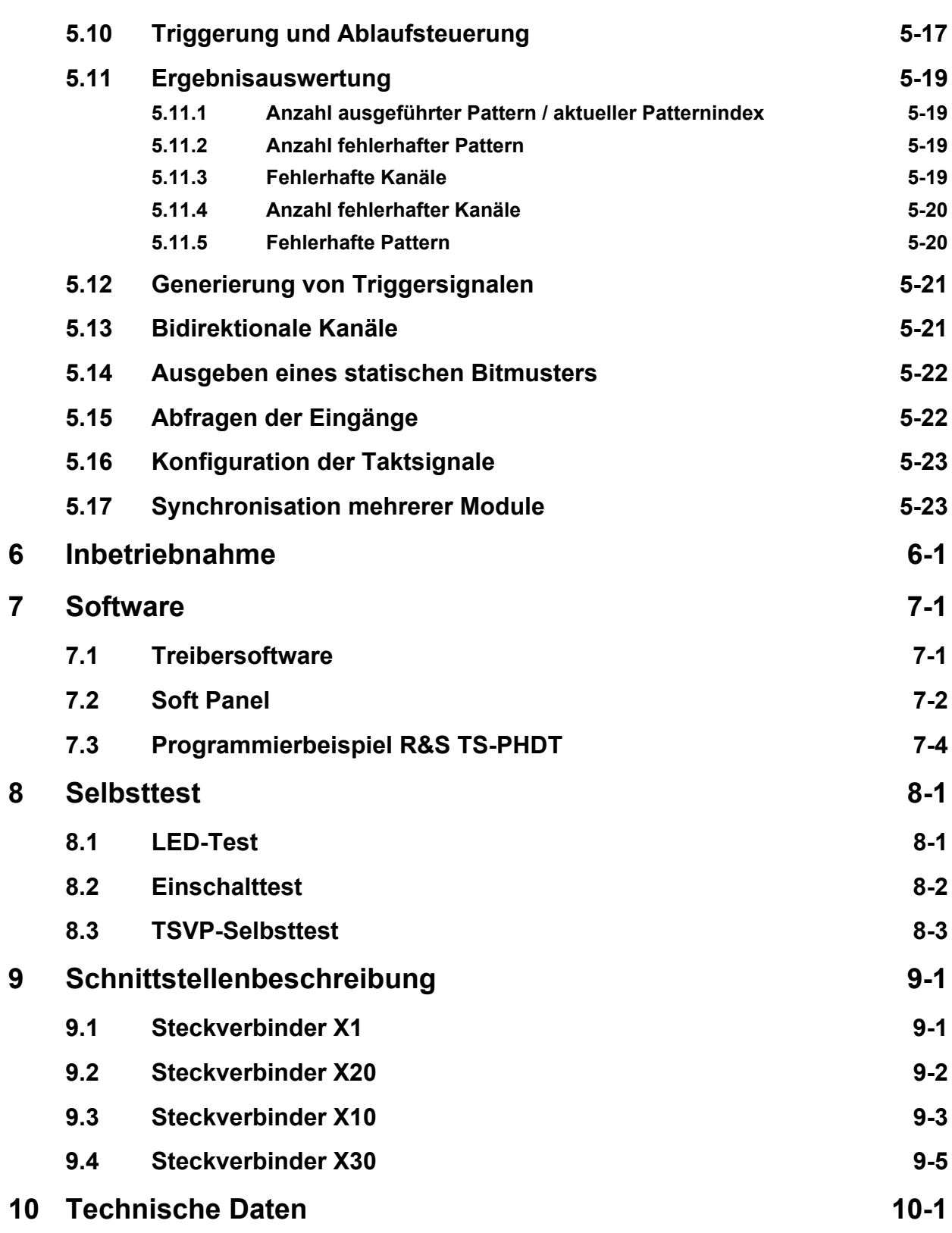

# **Bilder**

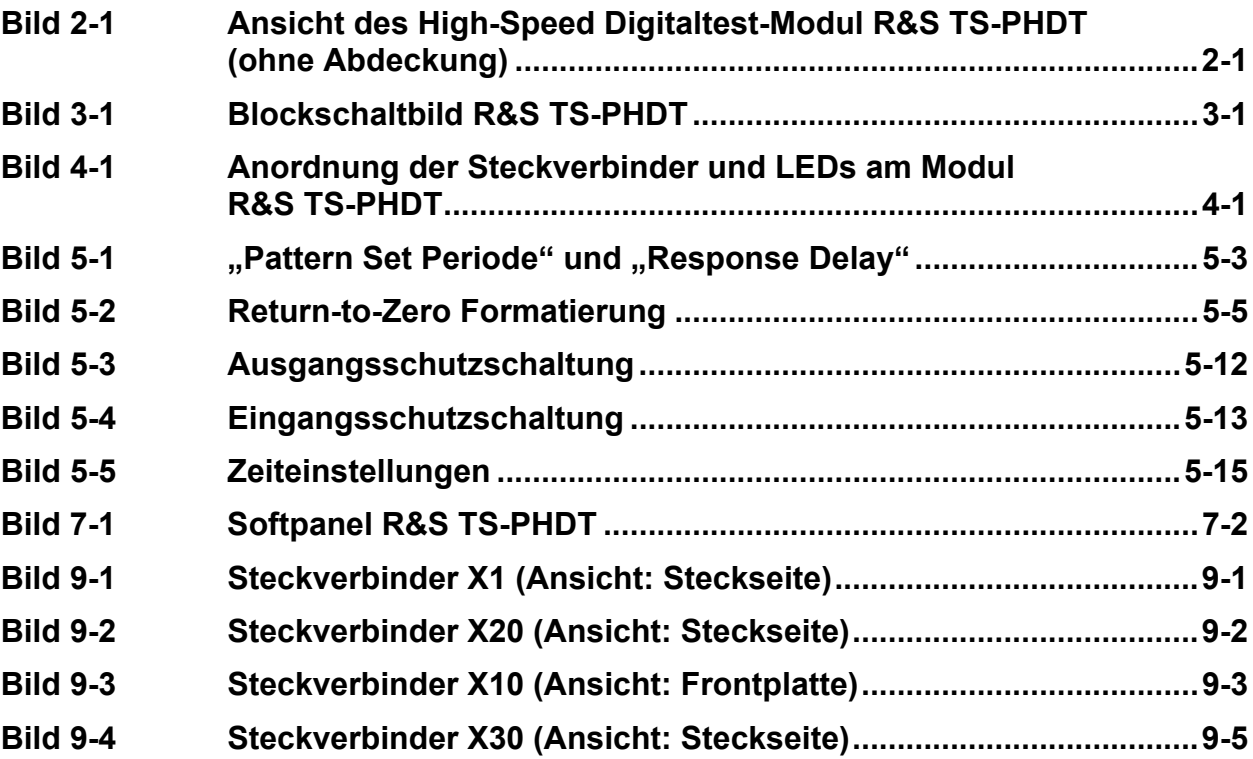

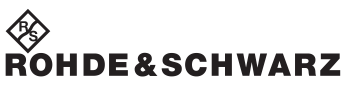

**Bilder High-Speed Digitaltest-Modul R&S TS-PHDT** 

# **Tabellen**

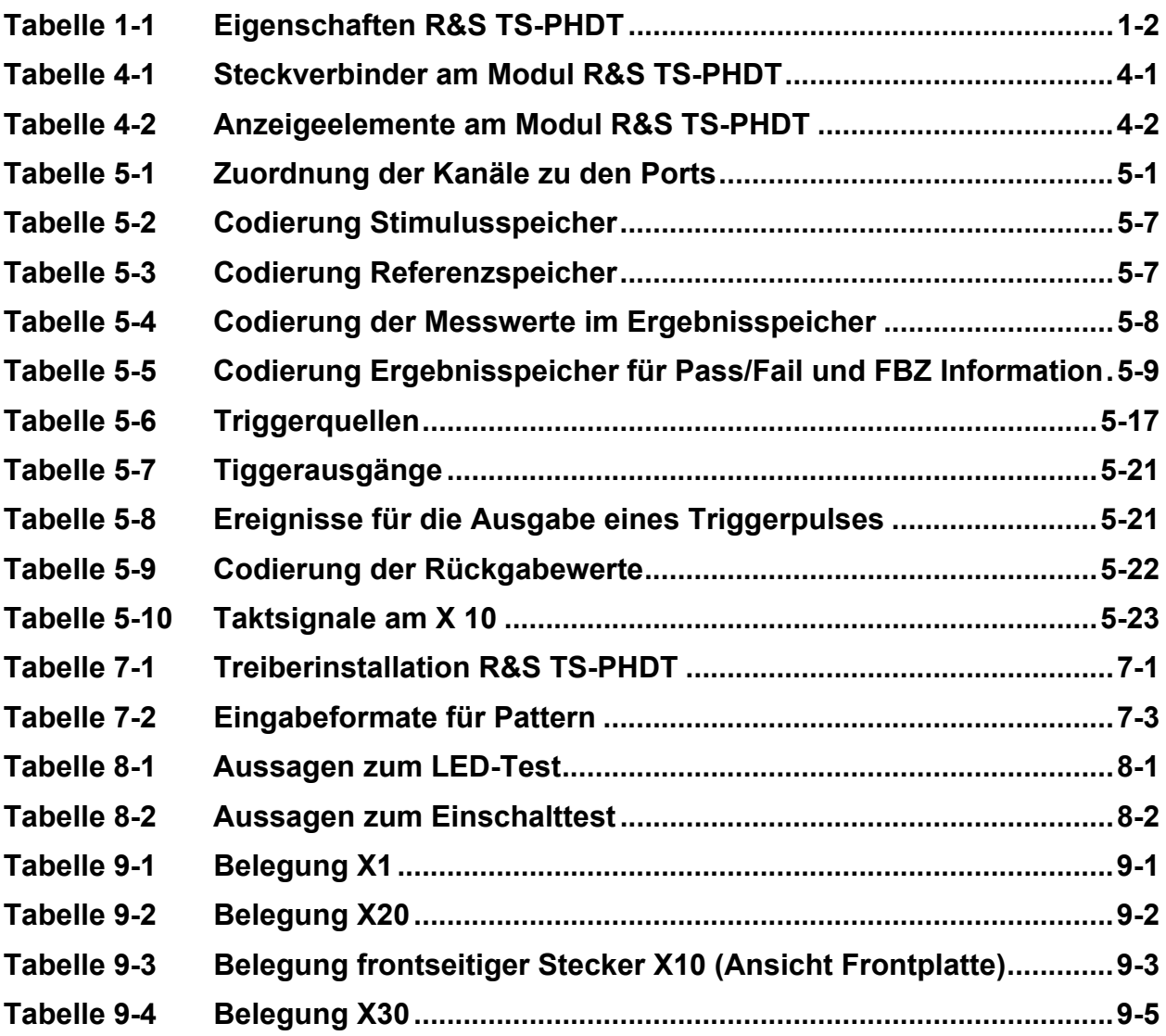

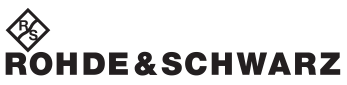

Tabellen **High-Speed Digitaltest-Modul R&S TS-PHDT** 

# <span id="page-20-0"></span>**1 Anwendung**

## <span id="page-20-1"></span>**1.1 Allgemeines**

Das High-Speed Digitaltest-Modul R&S TS-PHDT kommt überall dort zum Einsatz, wo digitale Schaltungen durch statische oder dynamische Stimulation und durch Aufzeichnung der Reaktion getestet werden.

Die deterministische, simultane Stimulation und Aufzeichnung von digitalen Signalen ermöglicht eine realitätsnahe Nachbildung von Betriebsbedingungen. Damit das exakte und vorhersagbare Zeitverhalten zum Ausgeben, Erfassen und Analysieren der Bitmuster eingehalten werden kann, steht auf dem Modul ein großer lokaler Speicher und eine autarke Ablaufsteuerung zur Verfügung.

Umfangreiche Triggermöglichkeiten über den PXI-Triggerbus ermöglichen die Synchronisierung mit weiteren R&S TS-PHDT Modulen oder anderen Mess- und Stimulusmodulen. Dadurch lässt sich die Anzahl der Digitalkanäle in einer Anwendung erweitern. Weiterhin sind Messungen möglich, bei denen analoge und digitale Signale synchron erfasst werden sollen.

Die Programmierbarkeit von Ausgangspegeln und Eingangsschwellwerten in Gruppen von 8 Kanälen (Ports) ermöglicht eine optimale Anpassung an die Anforderungen unterschiedlicher Logikfamilien. Der Einfluss von Störsignalen im Prüfaufbau kann durch die Einstellbarkeit einer Hysterese bei den Eingangsschwellen minimiert werden.

Die Schutzbeschaltungen gegen Kurzschlüsse, Gegenspannungen und Überspannungen tragen zur Robustheit des High-Speed Digitaltest-Moduls R&S TS-PHDT bei.

Durch den äußerst Platz sparenden Aufbau der I/O-Schutzbeschaltung und Signalkonditionierung belegt das R&S TS-PHDT nur einen CompactPCI/PXI Slot. Dies ermöglicht den Aufbau von sehr leistungsfähigen und kompakten Messsystemen.

Das High-Speed Digitaltest-Modul R&S TS-PHDT ist für die Testplattform R&S CompactTSVP bestimmt. Die Ansteuerung des Moduls erfolgt über den CompactPCI Bus.

Zur Bedienung des Moduls steht ein Softpanel zur Verfügung. Die Ansteuerung erfolgt über einen IVI-C Treiber.

Für die Realisierung der PCI Bus Zugriffe wurde das PLX PCI-SDK verwendet. **"Copyright © 2005 PLX Technology, Inc."**

## <span id="page-21-0"></span>**1.2 Eigenschaften des Moduls R&S TS-PHDT**

32 Ausgangskanäle, High- und Low-Pegel für jeden Port (8 Kanäle) separat einstellbar.

Ausgangspegelbereich -3 V bis +10 V

Maximaler Ausgangsstrom pro Kanal 80 mA

Maximaler Ausgangsstrom pro Port:

500 mA bei Ausgangspegel ≤ 2,9 V

200 mA bei Ausgangspegel > 2,9 V

Strombegrenzung für High- und Low-Pegel getrennt für jeden Port einstellbar

Jeder Kanal einzeln bei maximaler Patternrate "Tri-State" steuerbar

High-Pegel innerhalb der Patterndauer formatierbar (Return-to-Zero)

32 Eingangskanäle, High- und Low-Schwelle für jeden Port separat einstellbar.

Eingänge mit Ausgänge kanalweise verbindbar

Maximale Patternrate 40 MHz

Unabhängige Speicher für

- Stimulusdaten
- Referenzdaten
- Ergebnisdaten
- Speichertiefe je 64 M Pattern

Speicherung unabhängiger Pattern Sets; Wahlweise ausführbar

Vergleich Referenz- und Messdaten in Echtzeit; Ergebnisse sofort verfügbar ("Pass / Fail", Anzahl ausgefallene Pattern, Kanäle)

Triggermöglichkeiten über PXI Triggerbus

Selbsttestfähigkeit

Softpanel für die interaktive Bedienung

IVI-C Treiber verfügbar

<span id="page-21-1"></span>Einsatz im R&S CompactTSVP

**Tabelle 1-1** Eigenschaften R&S TS-PHDT

∜≫<br>Rohde&Schwarz

## High-Speed Digitaltest-Modul R&S TS-PHDT **Anwendung**

## <span id="page-22-0"></span>**1.3 Sicherheitshinweise**

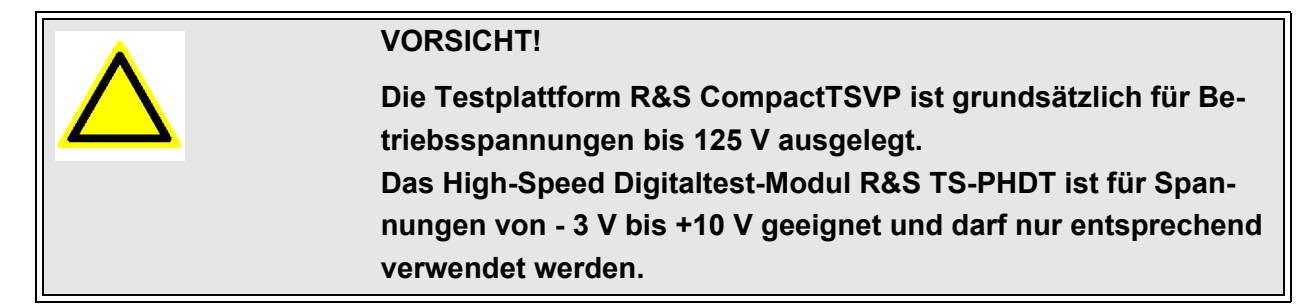

Der Zugang zu Bereichen, die höhere Spannungen zulassen (R&S Analogbus), ist nur für interne Zwecke im Selbsttest möglich.

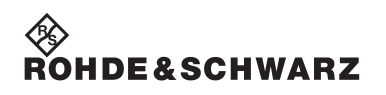

Anwendung **Anwendung The Contract of Contract Property Anwendung Anwendung Anwendung** 

# <span id="page-24-0"></span>**2 Ansicht**

<span id="page-24-2"></span>[Bild 2-1](#page-24-2) zeigt das High-Speed Digitaltest-Modul R&S TS-PHDT.

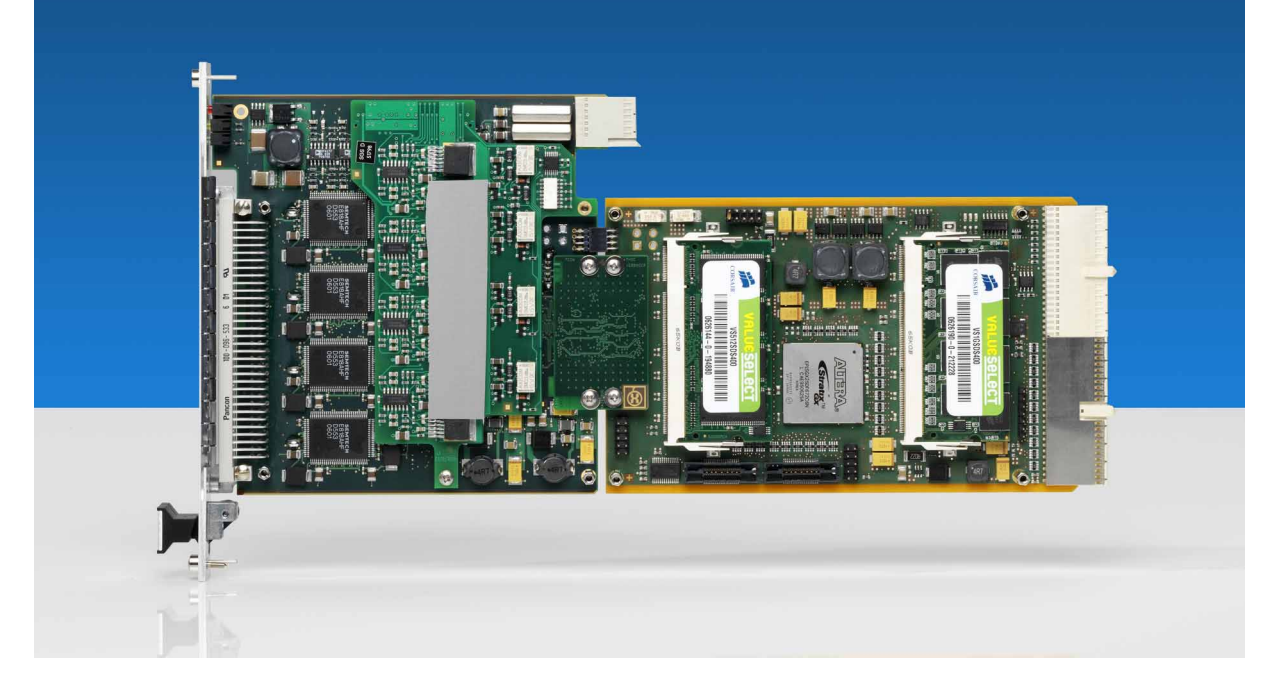

<span id="page-24-1"></span>**Bild 2-1** Ansicht des High-Speed Digitaltest-Modul R&S TS-PHDT (ohne Abdeckung)

∜≫<br>Rohde&Schwarz

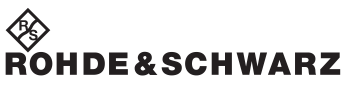

Ansicht **Ansicht Modul R&S TS-PHDT** High-Speed Digitaltest-Modul R&S TS-PHDT

# <span id="page-26-0"></span>**3 Blockschaltbild**

<span id="page-26-2"></span>[Bild 3-1](#page-26-2) zeigt das Blockschaltbild des Moduls R&S TS-PHDT.

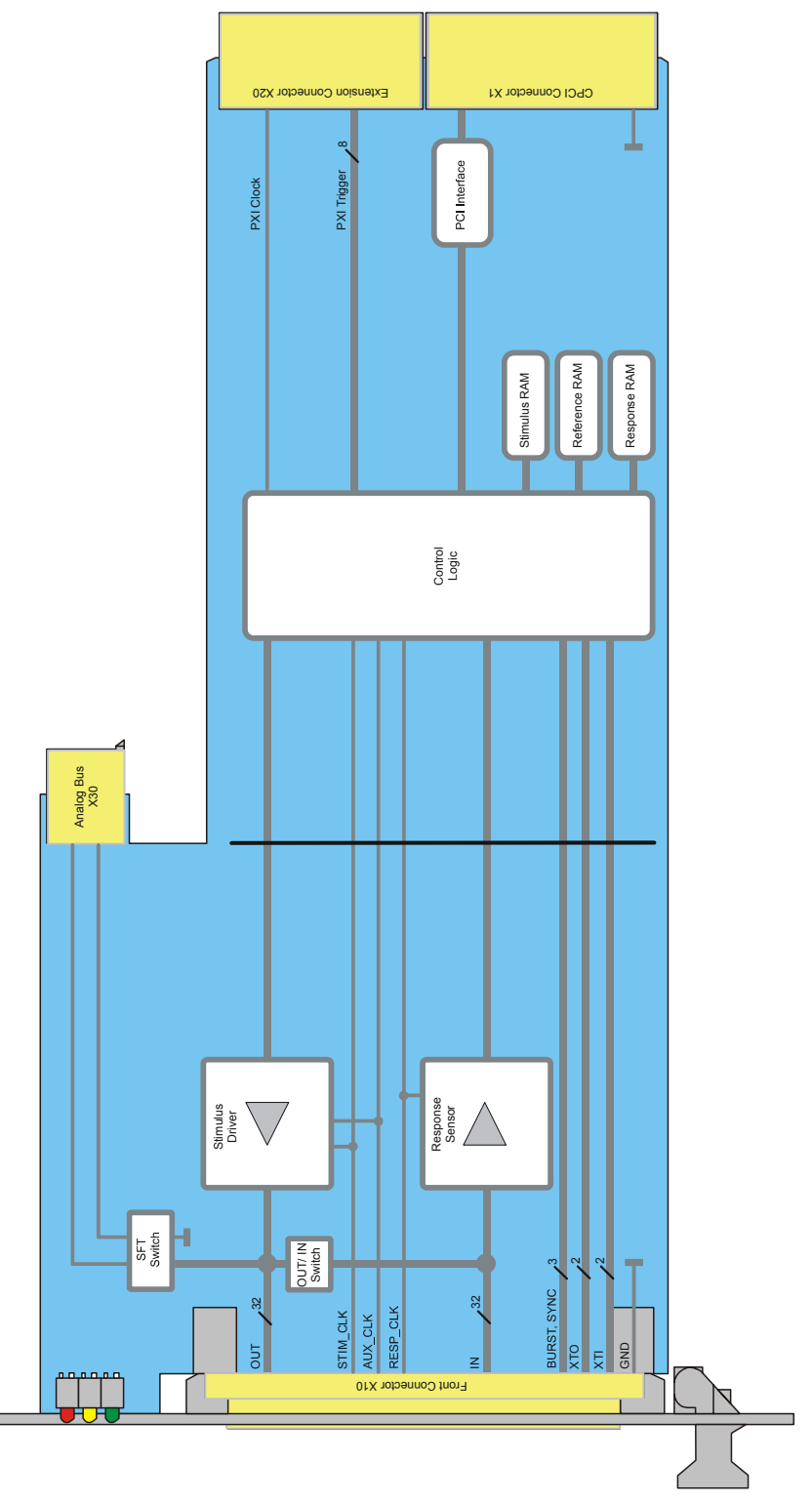

<span id="page-26-1"></span>**Bild 3-1** Blockschaltbild R&S TS-PHDT

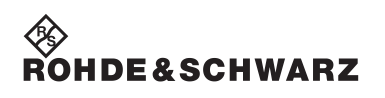

**Blockschaltbild High-Speed Digitaltest-Modul R&S TS-PHDT** 

# <span id="page-28-0"></span>**4 Aufbau**

## <span id="page-28-1"></span>**4.1 Mechanischer Aufbau des Moduls R&S TS-PHDT**

Das High-Speed Digitaltest-Modul R&S TS-PHDT ist als lange Einsteckkarte für den frontseitigen Einbau in die Testplattform R&S CompactTSVP ausgeführt. Der frontseitige Steckverbinder X10 dient zum Anschluss von Prüflingen. Der Steckverbinder X30 verbindet das Modul mit der Analogbus-Backplane im TSVP. Die Steckverbinder X20 / X1 verbinden das Modul mit der CompactPCI-Backplane / PXI-Backplane.

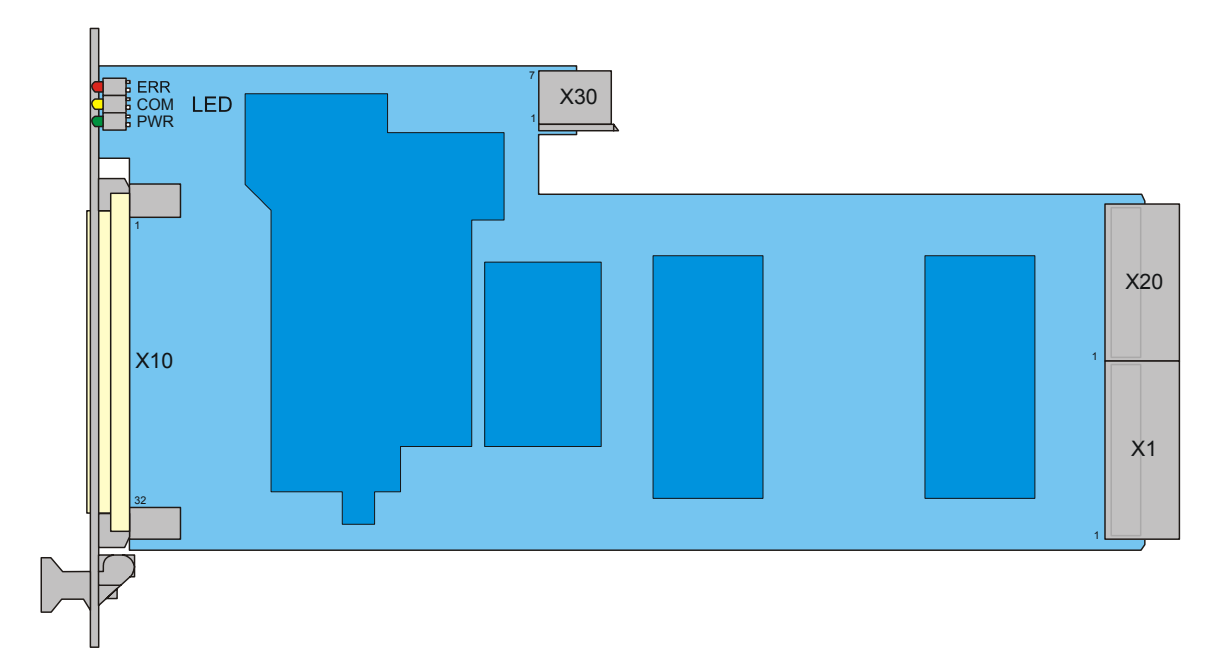

<span id="page-28-2"></span>**Bild 4-1** Anordnung der Steckverbinder und LEDs am Modul R&S TS-PHDT

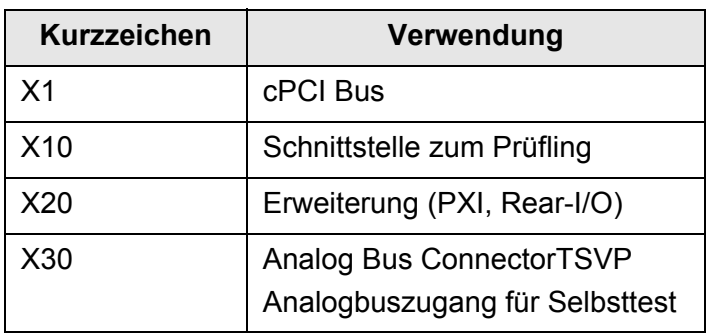

<span id="page-28-3"></span>**Tabelle 4-1** Steckverbinder am Modul R&S TS-PHDT

<sup>≪</sup>≫<br>Rohde&Schwarz

## <span id="page-29-0"></span>**4.2 Anzeigeelemente des Moduls R&S TS-PHDT**

Auf der Frontseite des Moduls R&S TS-PHDT sind drei Leuchtdioden (LED) angeordnet. Diese zeigen den aktuellen Status des Moduls. Die LEDs haben folgende Bedeutung:

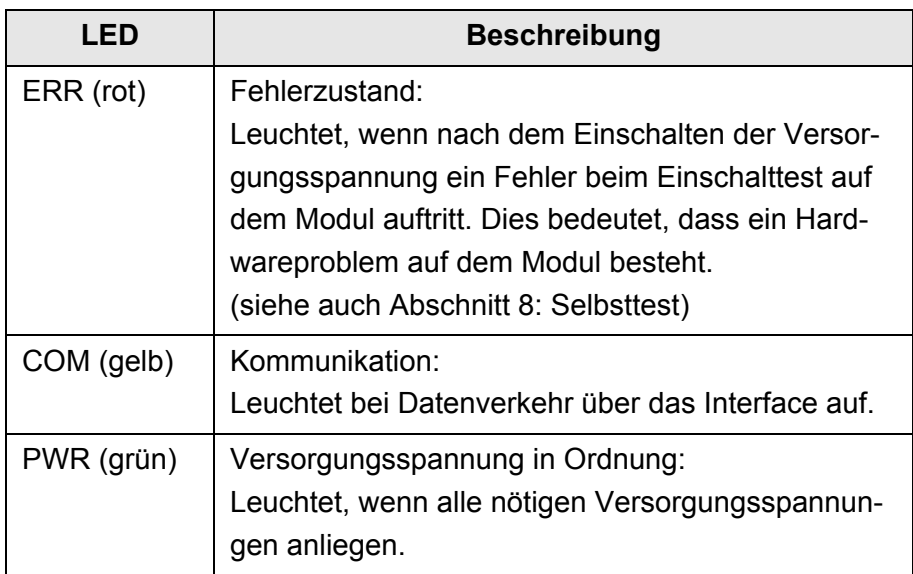

<span id="page-29-1"></span>**Tabelle 4-2** Anzeigeelemente am Modul R&S TS-PHDT

# <span id="page-30-0"></span>**5 Funktionsbeschreibung**

## <span id="page-30-1"></span>**5.1 Übersicht**

#### <span id="page-30-2"></span>**5.1.1 Allgemeines**

Das High-Speed Digitaltest-Modul R&S TS-PHDT stellt 32 Ausgänge (OUT1 bis OUT32) und 32 Eingänge (IN1 bis IN32) zur Verfügung. Jeweils 8 Kanäle werden zu so genannten Ports (PORT0 bis PORT3) zusammengefasst. Die Ausgangspegel für Spannung und Strombegrenzung und die Schwellen für die Eingänge sind für die einzelnen Ports unabhängig konfigurierbar

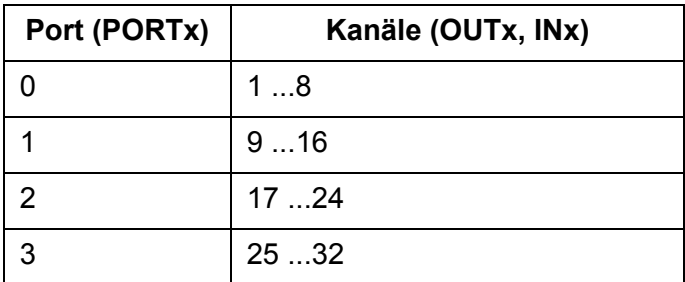

<span id="page-30-3"></span>Tabelle 5-1 Zuordnung der Kanäle zu den Ports

Das Timing für die Patternausgabe (Stimulus Part) und für das Abtasten der Eingänge mit der Erfassungseinheit (Response Part) lässt sich getrennt einstellen. Auch die Triggerung ist für die beiden Ablaufsteuerungen separat konfigurierbar. Als Triggereingänge stehen die Leitungen PXI0 bis PXI7 auf der PXI-Backplane und die Kontakte XTI1 und XTI2 am frontseitigen Stecker zur Verfügung.

Auf dem R&S TS-PHDT Modul befindet sich ein großer Speicher für die Stimulus-, Referenz- und Ergebnisdaten. In diesem Speicher können mehrere Pattern Sets einmalig abgelegt und dann für verschiedene Tests wiederholt ausgeführt werden. Das zyklische "downloaden" der Pattern Sets entfällt und Testzeit kann eingespart werden.

Die Eingangssignale werden beim Ausführen von Pattern Sets in Echtzeit mit den Referenzdaten verglichen. Abhängig vom gewählten Aufzeichnungsmodus werden entweder die erfassten Bitmuster oder das Ergebnis des Vergleichs im Ergebnisspeicher abgelegt. Register auf dem Modul halten die Anzahl der Fehler und die ausgefallenen Kanäle fest. Auch hier kann Testzeit eingespart werden, weil in vielen Fällen auf einen "upload" der umfangreichen Daten im Ergebnisspeicher verzichtet werden kann, indem nur die Fehlerregister ausgewertet werden.

Nach der Ausführung eines Pattern Set behalten die Ausgänge OUT1 -OUT32 das zuletzt ausgeführte Pattern bei. Wenn man möchte, dass die Ausgänge nach der Ausführung inaktiv werden, muss explizit am Ende ein Tri-State Pattern angehängt werden. Alternativ dazu kann nach der Ausführung ein statisches Setzen der Kanäle erfolgen.

## <span id="page-31-0"></span>**5.1.2 Einfacher dynamischer Digitaltest**

- Stimulus Pattern Set für 32 Ausgangskanäle
- Referenz Pattern Set für 32 Eingangskanäle
- Patterndauer ist für beide Pattern Sets identisch, d.h. Ausgabe und Erfassung laufen synchron zueinander ab.
- Die Prüflingsantwort wird gegenüber den Stimulusdaten verzögert aufgezeichnet. Die Verzögerung ist zwischen 0 und der Patterndauer einstellbar (Pattern Set Period).
- Start durch Software- oder Hardwaretrigger

Das R&S TS-PHDT Modul bietet genügend Speicher, um mehrere Pattern Sets gleichzeitig zu halten. Damit müssen die Daten nicht für jeden Test erneut auf das Modul geladen werden.

Die Pattern 1 bis n werden mit einer festen Taktrate ausgegeben. Die Patterndauer ist die Zeit, während der ein Pattern an den Ausgängen anliegt. Innerhalb dieser Zeit werden auch die Antworten des Prüflings an den Eingängen aufgezeichnet. Das "Response Delay" ist der Zeitversatz zwischen dem Beginn eines Pattern und der Aufzeichnung.

#### **High-Speed Digitaltest-Modul R&S TS-PHDT Funktionsbeschreibung**

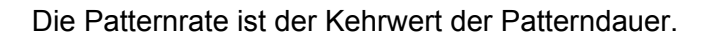

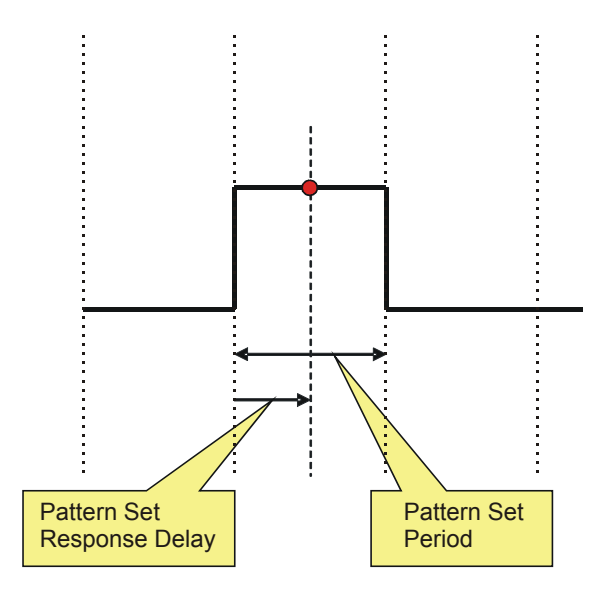

<span id="page-32-1"></span>**Bild 5-1** "Pattern Set Periode" und "Response Delay"

Das Pattern Set wird durch eine Softwarefunktion oder durch einen Hardwaretrigger gestartet. Die Software kann während der Ausführung weitere Aufgaben erledigen, d.h. die Ausführung des Pattern Set geschieht unter Hardwarekontrolle. Die Software kann abfragen, ob die Ausführung noch läuft, die laufende Ausführung abbrechen oder auf deren Ende warten.

Nach der Ausführung liegen die Ergebnisse zur weiteren Auswertung vor (Fehlerinformation bzw. erfasste Pattern).

#### <span id="page-32-0"></span>**5.1.3 Auswertefunktionen**

Die Auswertung der erfassten Bitmuster muss im Serientest möglichst schnell erfolgen. Hierfür wurden auf dem Modul Zähler und Register implementiert, die in Echtzeit das Resultat ermitteln. Folgende Ergebnisse liegen sofort nach dem Ausführen des letzten Pattern vor:

- Anzahl fehlerhafter Pattern
- Fehlerhafte Kanäle
- Indizes der fehlerhaften Pattern

Nur für eine Detailauswertung der Fehler (welcher Kanal war in welchem Pattern fehlerhaft) oder für die Anzeige aller gemessenen Werte müssen Daten vom Modul in den PC hochgeladen werden.

#### <span id="page-33-0"></span>**5.1.4 Patternausgabe und Patternerfassung**

- Stimulus Pattern Set für 32 Ausgangskanäle
- Referenz Pattern Set für 32 Eingangskanäle
- Patterndauer für beide Pattern Sets unterschiedlich
- Start durch Software- oder Hardwaretrigger

Das Timing von Patternausgabe und Patternerfassung kann unabhängig voneinander konfiguriert werden. Damit ist es z.B. möglich, Daten mit einer höheren Rate aufzuzeichnen als zu stimulieren. Für Stimulus und Aufzeichnung sind individuelle Verzögerungszeiten ab dem Triggerereignis einstellbar.

Anwendungsbeispiel: Asynchrones serielles Protokoll

- Stimulus Pattern Set sendet serielle Daten mit niedriger Rate.
- Aufzeichnung der Prüflingsantwort startet erst, nachdem Stimulus Pattern Set gesendet wurde.
- Aufzeichnung mit höherer Rate.

Die Triggerquelle für Stimulus und Aufzeichnung kann unabhängig konfiguriert werden, z.B. Stimulus per Softwaretrigger und Aufzeichnung per Hardwaretrigger.

Es ist auch möglich, nur Pattern Sets auszugeben oder nur Reaktionen des Prüflings aufzuzeichnen.

#### <span id="page-33-1"></span>**5.1.5 ‹berschreiben von Stimulusdaten**

Stimulus- und Referenzdaten, die bereits auf das R&S TS-PHDT Modul geladen wurden, können nachträglich modifiziert werden.

Anwendungsbeispiel: Flash-Programmierung

- Das Stimulus Pattern Set enthält eine umfangreiche Flash-Sequenz.
- Für jeden Prüfling muss eine Seriennummer programmiert werden.
- Dazu muss nur ein kleiner Teil der Sequenz ausgetauscht und nicht die komplette Sequenz neu übertragen werden.

# ∜ ><br>ROHDE&SCHWARZ

### **High-Speed Digitaltest-Modul R&S TS-PHDT Funktionsbeschreibung**

### <span id="page-34-0"></span>**5.1.6 Stimulusformatierung**

Stimulussignale können kanalspezifisch formatiert werden (Return-to-Zero bzw. RTZ). Ein logisches "High" erscheint nur während eines Zeitfensters innerhalb eines Pattern:

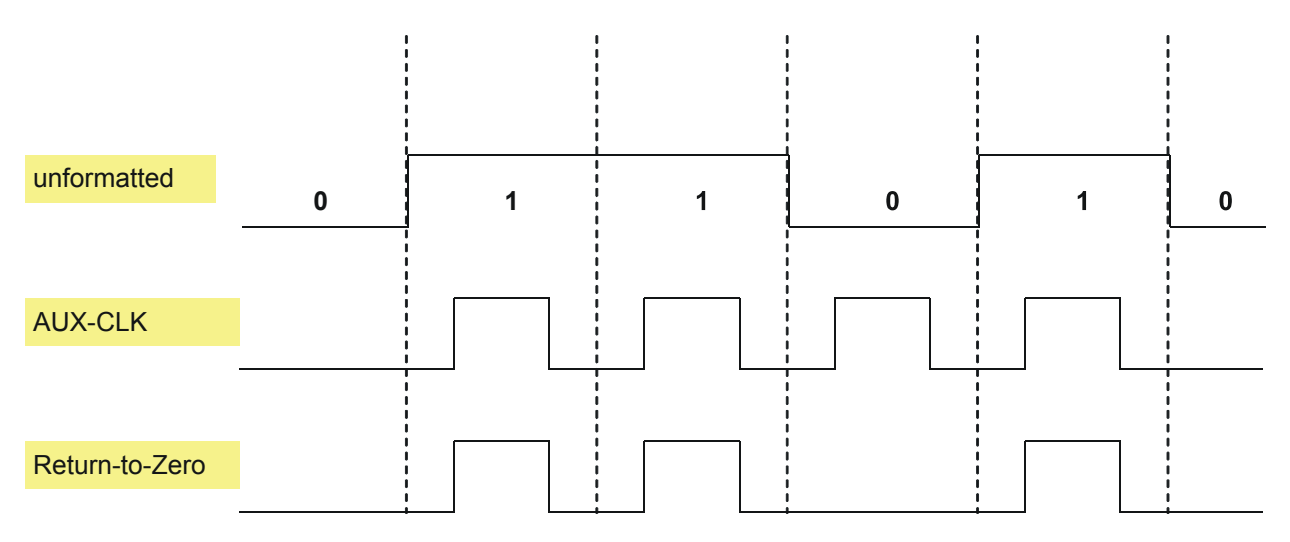

<span id="page-34-2"></span>**Bild 5-2** Return-to-Zero Formatierung

#### <span id="page-34-1"></span>**5.1.7 Stop-on-Fail**

Die Betriebsart Stop-on-Fail wird dazu verwendet, laufende Pattern Sets im Falle eines Fehlers vorzeitig abzubrechen. Stop-on-Fail spart Prüfzeit, wenn man nur an einer "Pass / Fail"-Aussage und nicht an der kompletten Aufzeichnung der Prüflingsreaktion interessiert ist.

## <span id="page-35-0"></span>**5.2 Speicherlayout**

Das R&S TS-PHDT Modul stellt Speicher für 64 M Pattern zur Verfügung. Der Speicher ist in 6 Speicherbänke zu je 64 M x 32 Bit unterteilt. Jedes der 32 Bits ist einem der 32 Eingangs- bzw. Ausgangskanäle zugeordnet. Die einzelnen Bits haben folgende Aufgaben:

Stimulusspeicher (Bank 1 und 2):

Ansteuerung der Ausgangskanäle (High, Low, Tri-State).

• Referenzspeicher (Bank 3 und 4):

Codierung des erwarteten Messwerts (High, Low, Forbidden-Zone, don't care).

• Ergebnisspeicher (Bank 5 und 6):

Codierung des gemessenen Werts (High, Low, Forbidden-Zone) oder Fehlerinformation (Pass, Fail).

Das Speicherlayout ist so ausgeführt, dass alle Daten auf dem PC bereits so vorliegen, dass sie ohne Berechnung oder Umkopieren direkt in die Speicher transferiert werden können.

Der Transfer der Daten erfolgt daher immer über zwei gleich lange 32bit Datenarrays, in denen die Inhalte der Speicherbänke übertragen werden. Der Anwender muss die Arrays bereitstellen, mit Daten füllen und anschließend auf den modulinternen Speicher des R&S TS-PHDT übertragen:

```
ViInt32 id;
ViUInt32 * pStim = calloc(1024, sizeof(ViUInt32));
ViUInt32 * pTriState = calloc(1024, sizeof(ViUInt32));
// alle Kanäle LOW
pStim[0] = 0x00000000;pTristate[0] = 0x00000000;// OUT1 HIGH
pStim[1] = 0x00000001;pTriState[1] = 0x00000000;
// alle Kanäle HIGH
pStim[2] = 0xFFFFFFFF;pTristate[2] = 0x00000000;// ... usw.
// alle Kanäle Tri-State
pStim[1023] = 0x00000000;pTriState[1023] = 0xFFFFFFFF;
```
### High-Speed Digitaltest-Modul R&S TS-PHDT Funktionsbeschreibung

**FASCHWARZ** 

// Download der Daten in den Stimulusspeicher rsphdt\_LoadData(vi, RSPHDT\_VAL\_DATA\_STIM, pStim, pTriState, 1024, &id );

// Datenarrays werden jetzt nicht mehr benötigt free(pStim); free(pTriState);

Die Übertragung des Referenzspeichers erfolgt analog dazu.

### **5.2.1 Stimulusspeicher**

Die Codierung des Stimulusspeichers ist wie folgt:

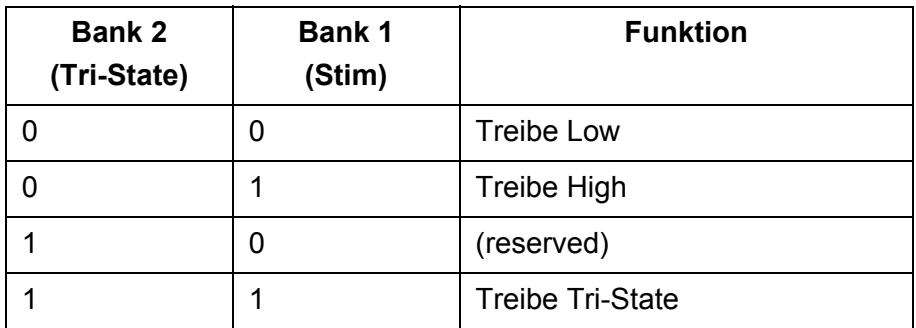

**Tabelle 5-2** Codierung Stimulusspeicher

Falls nur High/Low stimuliert werden soll, muss Bank 2 nicht auf das R&S TS-PHDT Modul übertragen werden. Der Speicher wird in diesem Fall automatisch mit Nullen gefüllt.

### **5.2.2 Referenzspeicher**

High/Low Information, analog zum Stimulusspeicher.

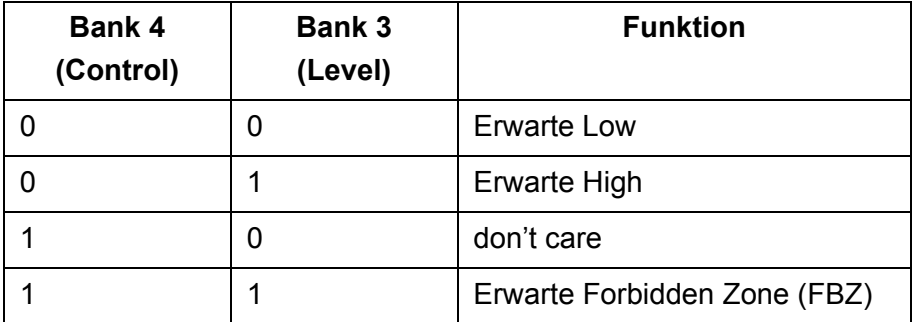

**Tabelle 5-3** Codierung Referenzspeicher

Falls nur High/Low erwartet wird, muss Bank 4 nicht auf das R&S TS-PHDT Modul übertragen werden. Der Speicher in diesem Fall automa-

tisch mit Nullen gefüllt.

Der Wert "don't care" bedeutet, dass ein beliebiger Pegel (auch Forbidden Zone) gemessen werden darf, ohne dass ein Fehler gemeldet wird.

### <span id="page-37-0"></span>**5.2.3 Ergebnisspeicher**

Der Ergebnisspeicher wird während der Ausführung eines Pattern Set mit Daten gefüllt. Über den Aufzeichnungsmodus (Collection Mode) kann entschieden werden, welches der beiden möglichen Datenformate aufgezeichnet werden soll:

Messwerte (RSPHDT\_VAL\_COLLECT\_DATA):

Die Daten werden entsprechend dem Format für Stimulus/Referenzspeicher abgelegt.

Fehlerinformation (RSPHDT\_VAL\_COLLECT\_RESULTS):

- Pass/Fail Information und FBZ werden gespeichert.
- Optimierte Codierung, die Pass/Fail und aktuelle Werte mischt.

Die beiden Formate haben jeweils ihre Stärken und Schwächen, die in den folgenden Abschnitten beschrieben werden.

### **5.2.3.1 Messwerte**

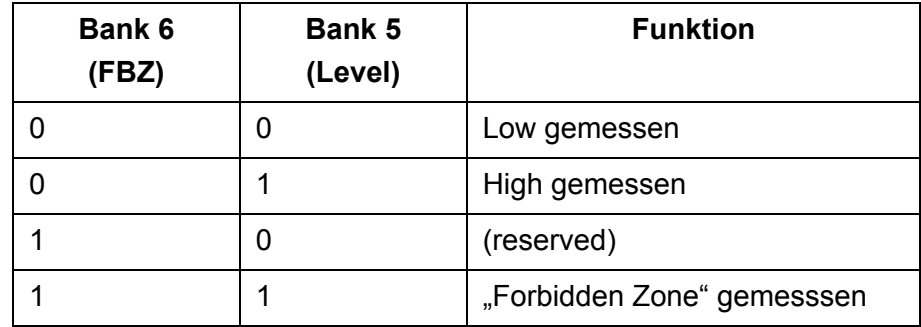

**Tabelle 5-4** Codierung der Messwerte im Ergebnisspeicher

Dieses Speicherformat eignet sich optimal dazu, unbekannte Daten von einem Prüfling aufzunehmen und entweder direkt als Stimulusdaten (Simulation des Prüflings) oder Referenzdaten (Lernverfahren) weiter zu verwenden.

Nachteilig ist, dass die Information über fehlerhafte Pattern nur durch einen Vergleich mit dem Referenzspeicher möglich ist.

## **DE**&SCHWARZ

### **High-Speed Digitaltest-Modul R&S TS-PHDT Funktionsbeschreibung**

### **5.2.3.2 Fehlerinformation**

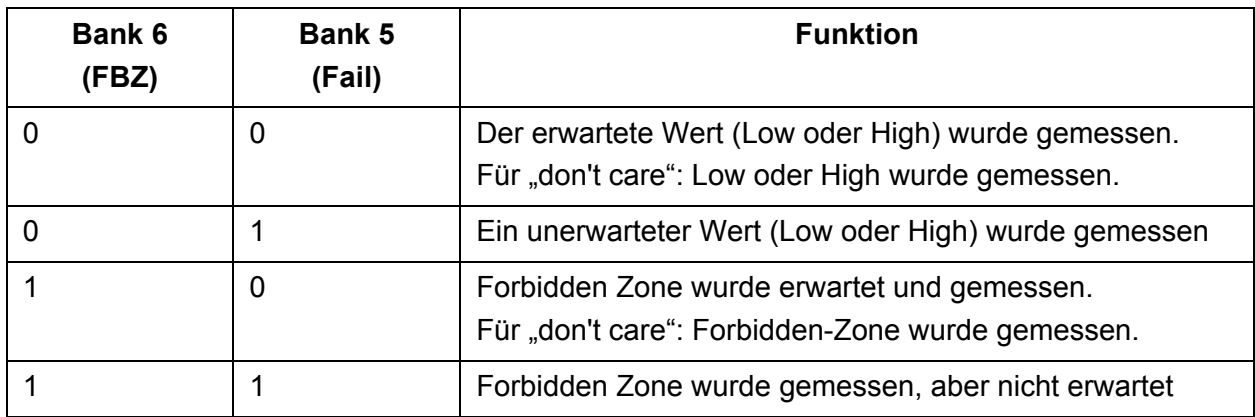

**Tabelle 5-5 Codierung Ergebnisspeicher für Pass/Fail und FBZ Information** 

Der Vorteil der Pass/Fail Speicherung liegt darin, dass die Suche nach fehlerhaften Pattern einfach und schnell ist. Man braucht nur die "Fail" Bits betrachten, d.h. Bank 6 muss nicht hochgeladen und ausgewertet werden.

Der Nachteil der Pass/Fail Speicherung ist, dass der aktuell gemessene Wert nur durch logische Verknüpfung mit dem Referenzspeicher rekonstruiert werden kann. Wenn im Referenzspeicher "don't care" steht, kann der aktuelle Wert (High oder Low) überhaupt nicht mehr rekonstruiert werden, da "don't care" immer dazu führt, dass das "Fail" Bit Null ist. Anhand des FBZ Bits lässt sich nur noch ermitteln, ob Forbidden-Zone oder ein gültiger Pegel gemessen wurde, aber nicht ob der Pegel High oder Low war.

### **5.3 Upload / Download von Daten**

Das R&S TS-PHDT Modul ist in der Lage, mehrere Pattern Sets gleichzeitig im Speicher zu halten. Auf diese Weise kann man hintereinander verschiedene Digitaltests durchführen, ohne die Daten jedes Mal neu auf das Modul laden zu müssen.

Ein Pattern Set beim R&S TS-PHDT Modul meint entweder die Stimulusdaten oder die Referenz- und Ergebnisdaten. Die Stimulusdaten (Bank 1 und 2) können daher eine andere Länge aufweisen als die Referenzdaten (Bank 3 und 4). Stimulus- und Referenzdaten werden vor der Ausführung in den R&S TS-PHDT Speicher geladen. Die Ergebnisdaten (Bank 5 und 6) entsprechen in ihrer Länge und Position im Speicher den Referenzdaten. Sie liegen erst nach der Ausführung des Pattern Set vor und können anschließend zur Auswertung auf den PC geladen werden.

Für spezielle Anwendungen ist es auch möglich, nur ein Stimulus Pattern Set auszuführen oder nur Reaktionen des Prüflings aufzuzeichnen. Im letzten Fall müssen auch Referenzdaten physikalisch im R&S TS-PHDT Speicher vorhanden sein, die aber nicht explizit bereitgestellt werden müssen, wenn kein Vergleich gewünscht wird. In diesem Fall werden sie automatisch mit "don't care" vorbelegt.

Beim Herunterladen eines Pattern Set übergibt man den Datentyp (Stimulus- oder Referenzdaten), die Anzahl der Pattern und die Zeiger auf die beiden Datenarrays, die dem Format der beiden beteiligten Speicherbänken entsprechen. Der Gerätetreiber transferiert die Daten auf das Modul und liefert eine "ID", d.h. eine eindeutige Identifikationsnummer zurück. Mit dieser "ID" kann der Datensatz später referenziert werden.

Stimulus- und Referenzdaten werden mit Hilfe der Funktion "rsphdt LoadData" in das R&S TS-PHDT Modul übertragen (Download). Die Daten müssen in zwei 32-bit-Arrays bereitgestellt werden. Das Datenformat entspricht exakt dem Format in den Speicherbänken. Damit ist es möglich, die Daten optimal schnell an das Modul zu übertragen.

Ebenso ist es notwendig, bereits auf das Modul geladene Daten modifizieren zu können. Dafür steht die Funktion "rsphdt UpdateData" zur Verfügung, die Teile der Daten auf dem Modul überschreiben kann. Sie hat ebenfalls zwei 32-bit-Arrays als Parameter und zusätzlich die "ID" des Datensatzes, den "Startindex" und die "Anzahl Pattern". Die "ID" dient zur Identifikation des Datensatzes und wird von der Funktion "rsphdt LoadData" vergeben.

### **High-Speed Digitaltest-Modul R&S TS-PHDT Funktionsbeschreibung**

**DE**&SCHWARZ

### **HINWEIS:**

Durch das Löschen von Datensätzen entstehen unter Umständen Lücken im Speicher auf dem R&S TS-PHDT Modul, die durch gleich große oder kleinere Pattern Sets wieder gefüllt werden. Im ungünstigen Fall kann es aber vorkommen, dass die Lücken nicht gefüllt werden können und damit der Speicher nicht mehr im vollen Umfang genutzt werden kann. Durch Löschen aller Da $t$ ensätze oder nach Aufruf der Funktion "rsphdt\_reset" steht der komplette Speicher wieder zur Verfügung.

Pattern Sets, die nicht mehr benötigt werden, können mit der Funktion

"rsphdt DiscardData" aus dem Speicher entfernt werden.

Für die Ergebnisdaten müssen im Anwenderprogramm zwei 32-bit-Arrays bereitgestellt werden, in die der Inhalt der Ergebnisspeicherbänke mit Hilfe der Funktion "rsphdt FetchData" übertragen wird (Upload).

Die Datenmenge kann entweder das komplette Pattern Set umfassen oder einen Ausschnitt davon. So ist es z.B. sinnvoll, Pass/Fail Daten erst ab dem ersten fehlerhaften Pattern hochzuladen. Ein Ausschnitt wird durch die Parameter "Startindex" und "Anzahl Pattern" festgelegt.

### **5.4 Konfiguration der Stimuluskan‰le**

Die Spannungspegel und die Strombegrenzungen für die Ausgänge können mit der Funktion "rsphdt ConfigureStimPort" eingestellt werden. Die Einstellungen erfolgen immer spezifisch für einen Port. Für den High- und Low-Pegel sind getrennte Strombegrenzungen einstellbar.

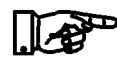

### **HINWEIS:**

Durch den Ausgangswiderstand des Treibers und die Widerstän**de in den Ausgangsschutzschaltungen (zusammen ca. 39** Ω**) entsteht bei Stromfluss ein Spannungsabfall, der bei der Pegel**einstellung gegebenenfalls berücksichtigt werden muss.

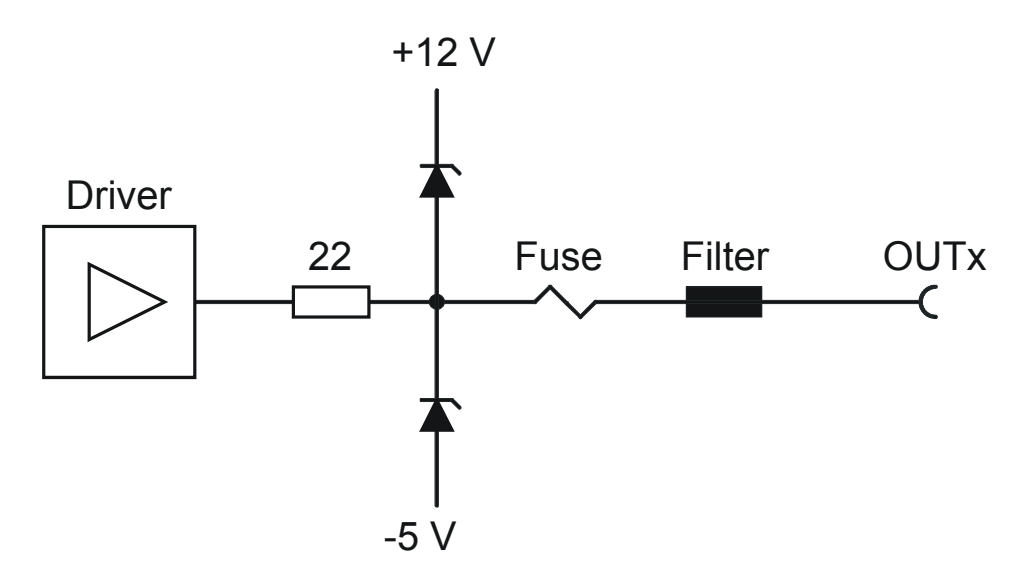

**Bild 5-3** Ausgangsschutzschaltung

### **DE&SCHWARZ**

### **High-Speed Digitaltest-Modul R&S TS-PHDT Funktionsbeschreibung**

### **5.5 Konfiguration der Messkan‰le**

Die Messkanal-Eingänge haben vor den Komparatoren eine Schutzschaltung, die wie folgt aufgebaut ist.

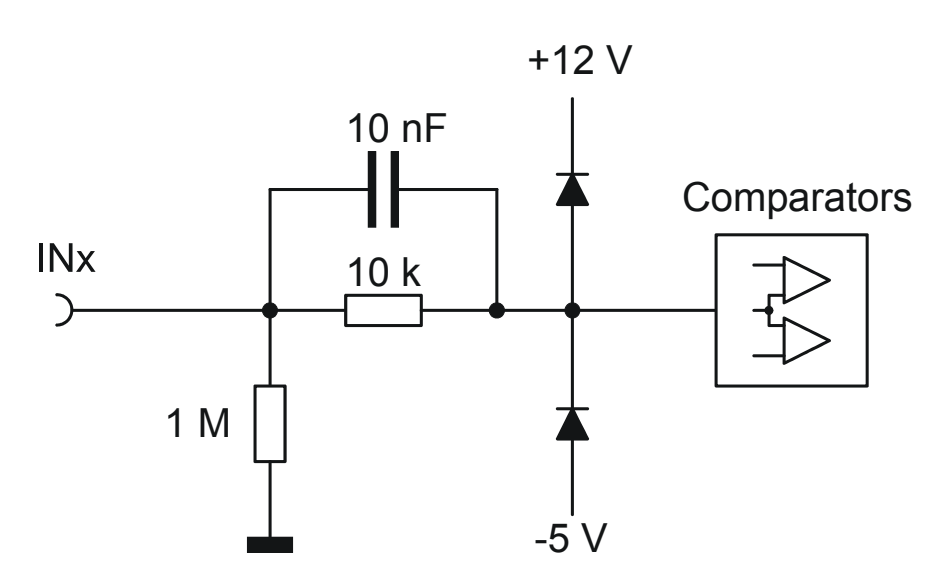

**Bild 5-4** Eingangsschutzschaltung

Jeder Eingang ist auf zwei Komparatoren geführt, deren Ansprechschwelle einstellbar ist. Dadurch lässt sich eine Hysterese bei der Bewertung von Signalen realisieren. Die Schwellen können mit Hilfe der Treiberfunktion "rsphdt ConfigureRespPort" gesetzt werden. Für jeden Port können damit individuelle Werte eingestellt werden.

Das Ergebnis der Signalbewertung eines Kanals ist "1", wenn der Eingangspegel größer als die Schwelle für den High-Pegel ist.

Das Ergebnis der Signalbewertung eines Kanals ist "0", wenn der Eingangspegel kleiner als die Schwelle für den Low-Pegel ist.

Befindet sich der Eingangspegel zwischen den Schwellwerten, wird "Forbidden Zone" als Ergebnis geliefert.

### **5.6 Zeiteinstellungen f¸r die Datenausgabe**

Zur Konfiguration des zeitlichen Verhaltens der Stimuluskanäle bei der Patternausführung stehen zwei Funktionen zur Verfügung. Mit der Funktion "rsphdt ConfigureStimTiming" wird die Triggerverzögerung und die Patterndauer eingestellt (Trigger Delay, Pattern Period). Die Triggerverzögerung ist die Wartezeit zwischen dem Triggerereignis und der Ausgabe des ersten Pattern. Die Patterndauer ist die Zeit für die ein Bitmuster anliegt. Falls die Formatierung für das Stimulussignal (RTZ-Modus) deaktiviert ist, definiert diese Zeit auch die Dauer eines High und Low Pegels. Die gewählte Patterndauer entspricht der Periodendauer der Taktsignale STIM\_CLK und AUX\_CLK am frontseitigen Stecker.

Mit Hilfe der Funktion "rsphdt ConfigureReturnToZeroMode" wird das Zeitverhalten der Kanäle mit aktiviertem RTZ-Modus definiert. Der erste Parameter bestimmt die Verzögerung der aktiven Flanke bezogen auf den Beginn des Pattern. Der zweite Parameter bestimmt die Länge des RTZ-Signals. Es ist darauf zu achten, dass die Summe aus Verzögerung und Länge kleiner oder gleich der Patterndauer sein muss. Diese Einstellungen wirken sich auch auf das Taktsignal AUX CLK am frontseitigen Stecker aus (Siehe auch Bild 5-2: "Returnto-Zero Formatierung").

Der RTZ-Modus kann für jeden Kanal einzeln mit Hilfe der Funktion "rsphdt EnableReturnToZeroMode" aktiviert werden.

### **High-Speed Digitaltest-Modul R&S TS-PHDT Funktionsbeschreibung**

ROHDE&SCHWARZ

### **5.7 Zeiteinstellungen für die Datenerfassung**

Für die Erfassung der Eingangssignale können mit der Funktion "rsphdt ConfigureRespTiming" drei Zeitparameter eingestellt werden. Wie bei der Patternausgabe stehen auch hier die Triggerverzögerung und die Patterndauer (Trigger Delay, Pattern Period) als Parameter zur Verfügung. Zusätzlich kann noch die Verzögerung zwischen dem Beginn des Patterns und dem Abtastzeitpunkt konfiguriert werden (Response Delay). Diese Einstellung hat auch Einfluss auch das Taktsignal RESP\_CLK am frontseitigen Stecker.

<span id="page-44-0"></span>[Bild 5-5](#page-44-0) zeigt beispielhaft die Auswirkungen der Zeiteinstellungen auf die Taktsignale und damit auf die Datenausgabe und -erfassung. In diesem Bild ist die Polarität der Taktsignale auf "active high" eingestellt. Siehe auch Abschnitt [5.16: Konfiguration der Taktsignale](#page-52-0).

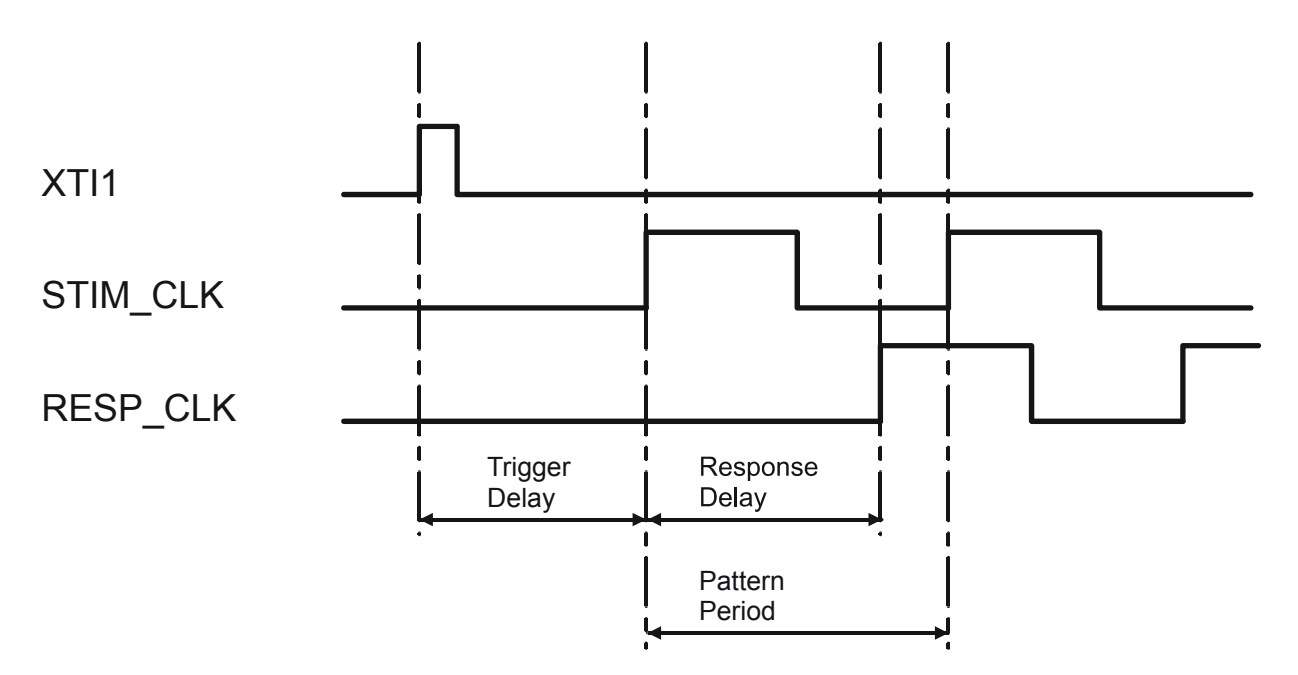

#### **Bild 5-5** Zeiteinstellungen

Die steigende Flanke des Signals am Triggereingang XTI startet die Ausführung. Nach dem eingestellten "Trigger Delay" wird mit der steigenden Flanke des Signals STIM CLK das erste Pattern ausgegeben, die nächste steigende Flanke gibt das zweite Pattern aus. Nach der programmierten Verzögerungen "Trigger Delay" und "Response Delay" startet das Signal RESP CLK. Die steigende Flanke markiert den Abtastzeitpunkt der Eingangskanäle. In diesem Beispiel ist die Triggerverzögerung für Datenausgabe und -erfassung auf den gleichen Wert gesetzt.

3. Ausgabe 04.09 3. Ausgabe 04.09

### **5.8 Modus für die Datenerfassung**

Mit der Funktion "rsphdt ConfigureCollectionMode" wird das Format der Daten im Ergebnisspeicher festgelegt. Dabei kann zwischen dem Speichern der eingelesenen Bitmuster (RSPHDT\_VAL\_COLLECT\_DATA) und dem Ablegen der Fehlerinformation (RSPHDT\_VAL\_COLLECT\_RESULTS) gewählt werden. Die Formate sind im Abschnitt [5.2.3: Ergebnisspeicher](#page-37-0) beschrieben.

### **5.9 Abbruch bei erkanntem Fehler**

Mit der Funktion "rsphdt\_ConfigureStopOnFail" können die Ablaufsteuerungen so konfiguriert werden, dass die Ausführung der Pattern Sets beendet wird, sobald beim Vergleich von Mess- und Referenzdaten ein Fehler erkannt wird ("Stop-on-Fail"). In diesem Fall werden sowohl die Patternausgabe als auch die Aufzeichnung abgebrochen.

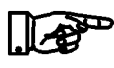

### **HINWEIS:**

Systembedingt kann es möglich sein, dass die Ausführung erst **ein oder mehrere Pattern nach der Fehlererkennung beendet wird.** 

### **JF&SCHWARZ**

### **High-Speed Digitaltest-Modul R&S TS-PHDT Funktionsbeschreibung**

### **5.10 Triggerung und Ablaufsteuerung**

Für die Stimulus- und Erfassungseinheit steht jeweils eine separate Ablaufsteuerung zur Verfügung.

Zum Starten der Steuerungen stehen verschiedene Triggerquellen zur Verfügung:

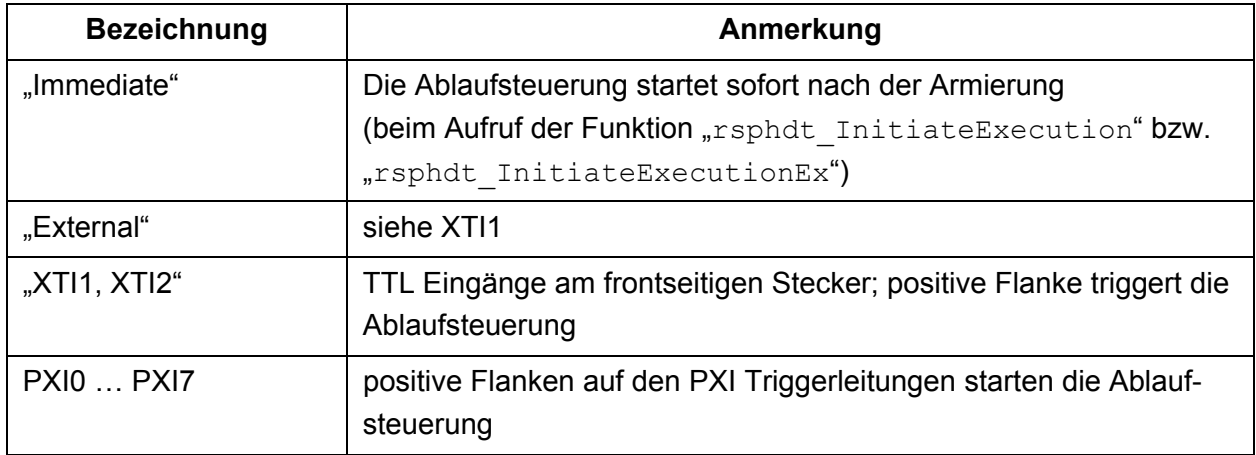

#### **Tabelle 5-6** Triggerquellen

Die Funktion "rsphdt ConfigureTriggerSource" legt die Triggerquelle fest.

Mit Hilfe der Treiberfunktion "rsphdt InitiateExecution" bzw. "rsphdt InitiateExecutionEx" wird die zuvor konfigurierte Triggerquelle freigegeben und die adressierten Ablaufsteuerungen befinden sich im Zustand "Waiting". Falls die Triggerquelle "Immediate" gewählt ist, geht die zugehörige Steuerung sofort in den Zustand "Running" über. Ansonsten findet der Zustandswechsel erst nach dem Eintreffen des Triggerereignisses statt. In diesem Zustand werden die Anzahl Pattern im Stimulusspeicher ausgegeben und die Anzahl Pattern im Referenzspeicher aufgezeichnet.

Falls nur Pattern ausgegeben werden sollen, muss an die "Initiate"-Funktion der Wert RSPHDT\_INVALID\_DATA\_ID als ID für die Referenzdaten übergeben werden. Wenn nur aufgezeichnet werden soll, muss der erwähnte Wert als ID für die Stimulusdaten übergeben werden.

Nachdem die vorhandene Anzahl Pattern abgearbeitet wurde, geht die zugehörige Ablaufsteuerung in den Zustand "Stopped" zurück.

Der Zustand "Stopped" wird auch erreicht, wenn bei eingeschalteter Option "Stop-on-Fail" ein Fehler beim Vergleich von Referenz- und Messdaten festgestellt wird. In diesem Fall werden beide Ablaufsteuerungen angehalten.

### **Funktionsbeschreibung High-Speed Digitaltest-Modul R&S TS-PHDT**

Der aktuelle Zustand kann mit der Funktion "rsphdt FetchExecutionState" für beide Ablaufsteuerungen abgefragt werden. Mit Hilfe der Funktion

"rsphdt WaitUntilExecutionComplete" kann im Testprogramm auf das Ende der Ausführung gewartet werden.

Das Signal "BURST" am frontseitigen Stecker ist aktiv, wenn mindestens eine der beiden Ablaufsteuerungen im Zustand "Running" ist.

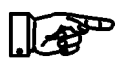

### **HINWEIS:**

Wenn sich die Ablaufsteuerung im Zustand "Waiting" bzw. "Running" befindet, können einige Treiberfunktionen nicht ausgeführt werden. Diese Funktionen liefern in diesem Fall eine Feh**lermeldung. Bei Bedarf kann die Ablaufsteuerung mit der**  Funktion "rsphdt AbortExecution" in den Grundzustand ge**bracht werden.**

### **5.11 Ergebnisauswertung**

Nach der Ausführung eines Pattern Set müssen einige Statusinformationen sofort, d.h. ohne Transfer und Analyse großer Datenmengen, verfügbar sein. Diese Informationen werden während der Ausführung in Echtzeit auf dem R&S TS-PHDT Modul gesammelt und bereitgestellt.

Da Stimulierung und Aufzeichnung unabhängig voneinander ablaufen können, müssen einige dieser Zustandsinformationen separat vorhanden sein.

### **5.11.1 Anzahl ausgeführter Pattern / aktueller Patternindex**

Die Funktion "rsphdt FetchExecutedPatternCount" liefert die Anzahl der Pattern, die ausgegeben und aufgezeichnet wurden.

Diese Information ist dann wichtig, wenn ein Pattern Set abgebrochen wurde (z.B. durch Benutzeranforderung oder wegen "Stop-on-Fail").

Die Funktion kann auch während der Ausführung aufgerufen werden und liefert damit den Index des gerade anliegenden Pattern.

### **5.11.2 Anzahl fehlerhafter Pattern**

Die Funktion "rsphdt FetchFailedPatternCount" liefert nach Ausführung eines Pattern Set die Anzahl Pattern, in denen mindestens ein Kanal ein "Fail"-Ergebnis geliefert hat.

Die Funktion kann auch während der Ausführung aufgerufen werden.

Falls die Ausführung mit der Funktion

"rsphdt InitiateExecutionEx" gestartet wurde, entscheidet der Parameter "Reset Flag", ob der Zähler beim Start zurückgesetzt wird. Die Funktion "rsphdt InitiateExecution" setzt die Anzahl fehlerhafter Pattern immer auf Null, bevor die Ausführung gestartet wird.

### **5.11.3 Fehlerhafte Kan‰le**

Die Funktion "rsphdt FetchFailedChannels" liefert ein 32-Bit-Wort, in dem pro Kanal das zugehörige Bit auf 1 gesetzt ist, wenn dieser in mindestens einem Pattern ein "Fail"-Ergebnis geliefert hat.

Die Anzahl der fehlerhaften Kanäle entspricht der Anzahl der auf 1 gesetzten Bits in diesem Ergebnis.

Die Funktion kann auch während der Ausführung aufgerufen werden.

Falls die Ausführung mit der Funktion

"rsphdt InitiateExecutionEx" gestartet wurde, entscheidet der Parameter "Reset Flag", ob das Register beim Start zurückgesetzt wird. Die Funktion "rsphdt InitiateExecution" setzt das Register der fehlerhaften Kanäle immer auf Null, bevor die Ausführung gestartet wird.

### **5.11.4 Anzahl fehlerhafter Kan‰le**

Die Funktion "rsphdt FetchFailedChannelCount" gibt die Anzahl der Kanäle zurück, die in mindestens einem Pattern ein "Fail" Ergebnis hatten.

Die Funktion kann auch während der Ausführung aufgerufen werden.

Falls die Ausführung mit der Funktion "rsphdt InitiateExecutionEx" gestartet wurde, entscheidet der Parameter "Reset Flag", ob der Zähler beim Start zurückgesetzt wird. Die Funktion

"rsphdt InitiateExecution" setzt die Anzahl fehlerhafter Pattern immer auf Null, bevor die Ausführung gestartet wird.

### **5.11.5 Fehlerhafte Pattern**

Während der Ausführung eines Pattern Set werden in einem Speicher die Indizes fehlerhafter Pattern blockweise aufgezeichnet. Damit ist es möglich, unabhängig von der Art der Aufzeichnung auf die aufgetretenen Fehler zuzugreifen (aktuell gemessene Werte oder Fehlerinformationen). Die Ergebnisdaten müssen nicht auf den PC transferiert und durchsucht werden.

Mit Hilfe der Funktion "rsphdt FetchFailedPatternGroup" kann dieser Fehlerspeicher ausgelesen werden. Mit jedem Aufruf der Funktion wird ein fehlerhafter Block durch Rückgabe des Startindexes und der Blocklänge angezeigt, sofern noch Blöcke gespeichert sind.

Beim Starten eines Pattern Set wird der Fehlerspeicher unabhängig von der verwendeten "Initiate"-Funktion automatisch gelöscht. Man erhält also immer die Fehler der letzten Ausführung.

### **High-Speed Digitaltest-Modul R&S TS-PHDT Funktionsbeschreibung**

### **5.12 Generierung von Triggersignalen**

Das High-Speed Digitaltest-Modul R&S TS-PHDT ist in der Lage, Triggersignale auf folgenden Leitungen zu generieren:

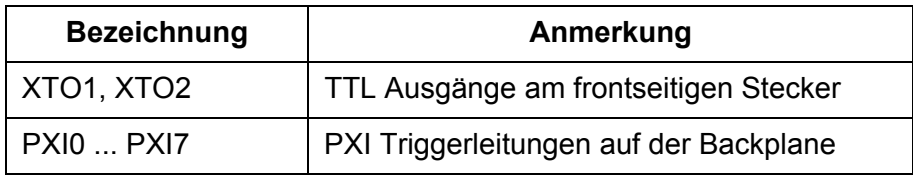

Tabelle 5-7 Tiggerausgänge

Damit eine Änderung auf den Triggerleitungen stattfindet, muss der ausgew‰hlten Leitung ein Ereignis zugeordnet werden, das den Triggerpuls auslöst. Folgendes Ereignis ist möglich:

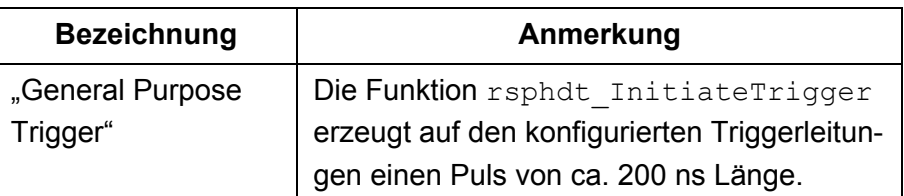

**Tabelle 5-8 Ereignisse für die Ausgabe eines Triggerpulses** 

Auch die Polarität des Triggersignals kann für die einzelnen Ausgänge festgelegt werden. Die Treiberstufen für die PXI Triggerleitungen sind zusätzlich abschaltbar.

Alle Einstellungen werden mit Hilfe der Funktion

"rsphdt ConfigureTriggerOutput" vorgenommen.

### **5.13 Bidirektionale Kan‰le**

Jeder Eingang kann individuell mit dem zugehörigen Ausgang über einen Analogschalter verbunden werden. Dadurch ist ein Rücklesen der Ausgänge bzw. das Einlesen einer Prüflingsreaktion bei abgeschalteten Ausgängen (Tri-State) möglich. Die Verschaltung erfolgt mit Hilfe der Funktion "rsphdt ConnectInOut".

**Funktionsbeschreibung High-Speed Digitaltest-Modul R&S TS-PHDT** 

### **5.14 Ausgeben eines statischen Bitmusters**

Die Ausgabe eines Bitmusters, ohne zuvor die Speicher auf dem Modul zu beschreiben, ist mit der Funktion

"rsphdt SetDigitalOuputState" möglich. Die Timing- und Triggereinstellungen haben keinen Einfluss auf die Ausführung dieser Funktion. Das übergebene Pattern erscheint sofort am Ausgang. Durch die Übergabe einer Bitmaske können gezielt einzelne Kanäle angesprochen werden.

Die Funktion kann nicht ausgeführt werden, wenn sich die Ablaufsteuerung für den Stimulus im Zustand "Waiting" oder "Running" befindet.

### **5.15 Abfragen der Eing‰nge**

Der Zustand der Eingänge (IN1 bis IN32) des Moduls können mit der Treiberfunktion "rsphdt GetDigitalInputState" abgefragt werden. Die Codierung des Zustands in den beiden Rückgabewerten entspricht der Codierung im Ergebnisspeicher im Aufzeichnungsmodus "Messwerte".

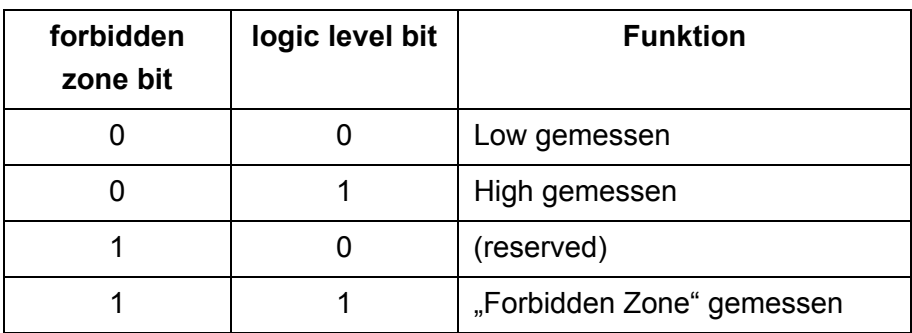

Tabelle 5-9 Codierung der Rückgabewerte

Die Funktion kann nicht ausgeführt werden, wenn sich die Ablaufsteuerung für die Erfassungseinheit im Zustand "Waiting" oder "Running" befindet.

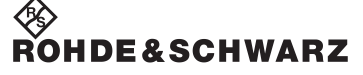

**High-Speed Digitaltest-Modul R&S TS-PHDT Funktionsbeschreibung** 

### <span id="page-52-0"></span>**5.16 Konfiguration der Taktsignale**

Am frontseitigen Stecker stehen die folgenden Taktsignale zur Verfügung:

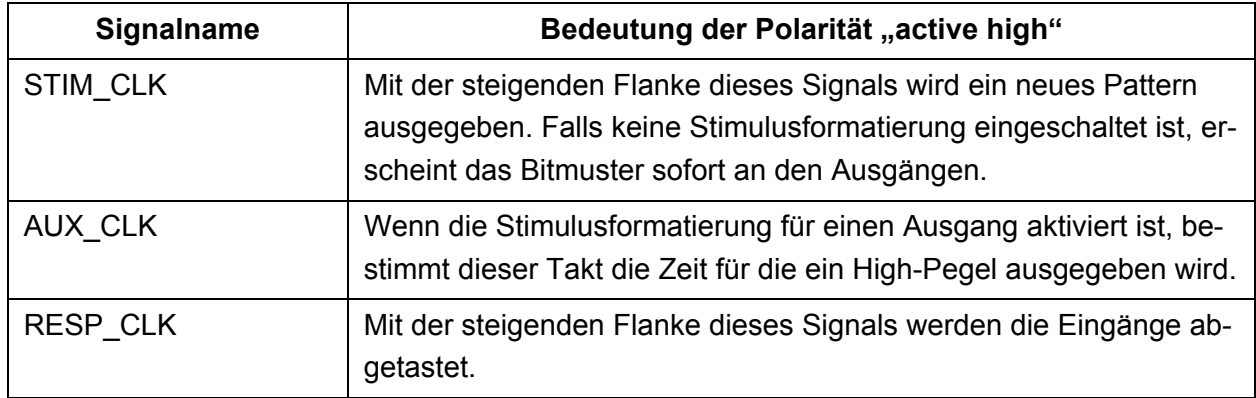

### **Tabelle 5-10** Taktsignale am X 10

Das Zeitverhalten der Taktausgänge wird über die Zeiteinstellungen für die Stimulierung und Datenerfassung konfiguriert.

Die Polarität der Taktsignale lässt sich mit der Funktion "rsphdt ConfigureClockPolarity" individuell einstellen.

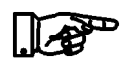

### **HINWEIS:**

**Durch Signallaufzeiten und Anstiegszeiten in der Ausgangsstufe**  sind die Signalwechsel an den Ausgängen gegenüber den Taktflanken verzögert.

### **5.17 Synchronisation mehrerer Module**

Mehrere R&S TS-PHDT Module können miteinander synchronisiert werden, um so die Anzahl der Ausgangs- und Eingangskanäle zu erhöhen.

- Dazu synchronisieren sich alle Module auf ein PXI Triggersignal.
- Das Triggersignal kann entweder von extern kommen oder von einem der R&S TS-PHDT Module erzeugt werden.

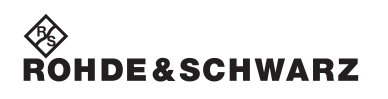

**Funktionsbeschreibung High-Speed Digitaltest-Modul R&S TS-PHDT** 

### **6 Inbetriebnahme**

Zur Installation des High-Speed Digitaltest-Modul R&S TS-PHDT ist wie folgt vorzugehen:

- Herunterfahren und Ausschalten des R&S CompactTSVP.
- Auswahl eines geeigneten frontseitigen Steckplatzes.

Siehe hierzu auch Bedienhandbuch "R&S CompactTSVP TS-PCA3" Kapitel "Erlaubte Modulkonfigurationen"

Erlaubt sind die Steckplätze 5 bis 15 mit folgenden Ausnahmen:

- Das Modul kann nicht in der Backplane Version 3.x verwendet werden.
- $-$  Bei Verwendung des R&S TS-PSC3 Controllers sind nur die Steckplätze 9 bis 15 erlaubt.
- Entfernen der entsprechenden Teilfrontplatte am TSVP-Chassis durch Lösen der Schrauben

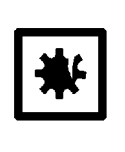

### **ACHTUNG!**

Die Backplane-Steckverbinder sind auf verbogene Pins zu überprüfen! Verbogene Pins müssen ausgerichtet werden! Bei Nichtbeachtung kann die Backplane dauerhaft beschädigt **werden!**

Einschieben des Einsteckmoduls mit mäßigem Druck (Fixierung über den Führungsstift)

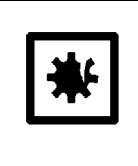

### **ACHTUNG!**

**Beim Einschieben des Einsteckmoduls ist dieses mit beiden**  Händen zu führen und vorsichtig in die Backplane-Steckverbinder einzudrücken.

- Das Einsteckmodul ist richtig eingeschoben, wenn ein deutlicher Anschlag zu spüren ist.
- Die beiden Befestigungsschrauben an der Frontplatte des Moduls festschrauben.

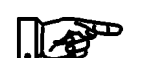

**Das High-Speed Digitaltest-Modul R&S TS-PHDT wird automatisch vom R&S CompactTSVP erkannt.** 

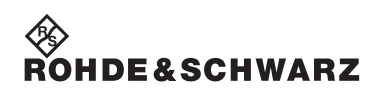

**Inbetriebnahme High-Speed Digitaltest-Modul R&S TS-PHDT** 

High-Speed Digitaltest-Modul R&S TS-PHDT **Software** Software

### **7 Software**

### **7.1 Treibersoftware**

Für die Funktionen des High-Speed Digitaltest-Modul R&S TS-PHDT steht ein IVI-C Treiber zur Verfügung. Der Treiber ist Bestandteil der ROHDE & SCHWARZ GTSL-Software. Alle Funktionen des Treibers sind in der Online-Hilfe und in den LabWindows/CVI Function-Panels ausführlich dokumentiert. Bei der Treiberinstallation werden die folgenden Softwaremodule installiert:

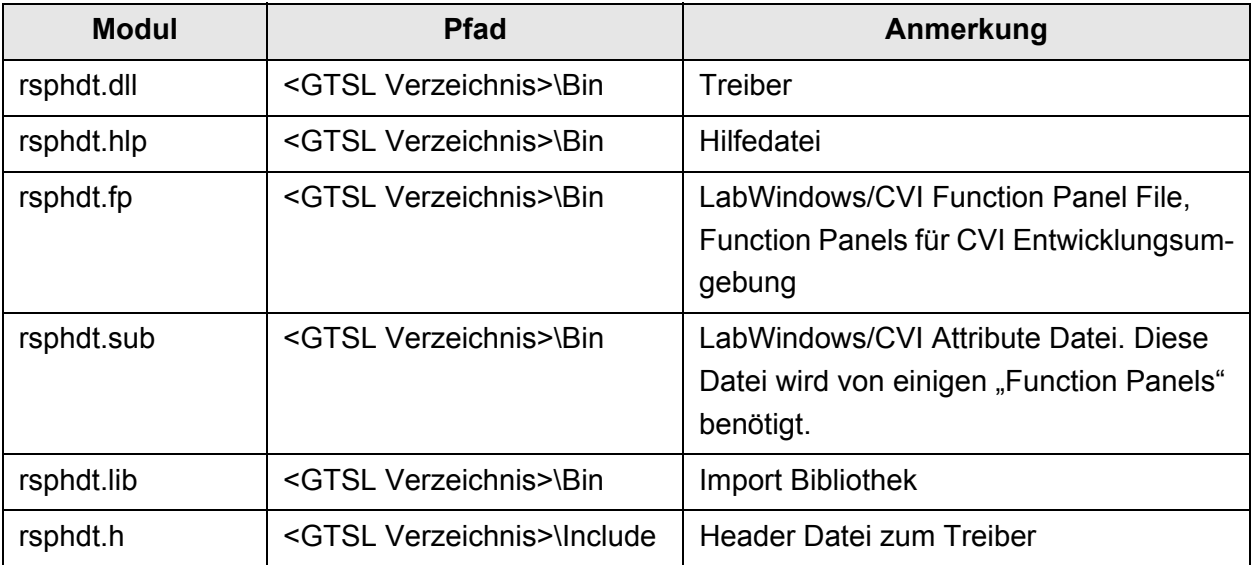

**Tabelle 7-1** Treiberinstallation R&S TS-PHDT

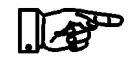

### **HINWEIS:**

**Zum Betrieb des Treibers sind die IVI- und VISA-Bibliotheken von National Instruments notwendig.**

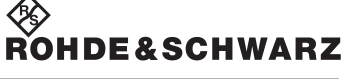

### **Software High-Speed Digitaltest-Modul R&S TS-PHDT**

### **7.2 Soft Panel**

Für das Modul steht ein Softpanel zur Verfügung. Das Softpanel setzt auf dem IVI Treiber auf und ermöglicht die interaktive Bedienung des Moduls.

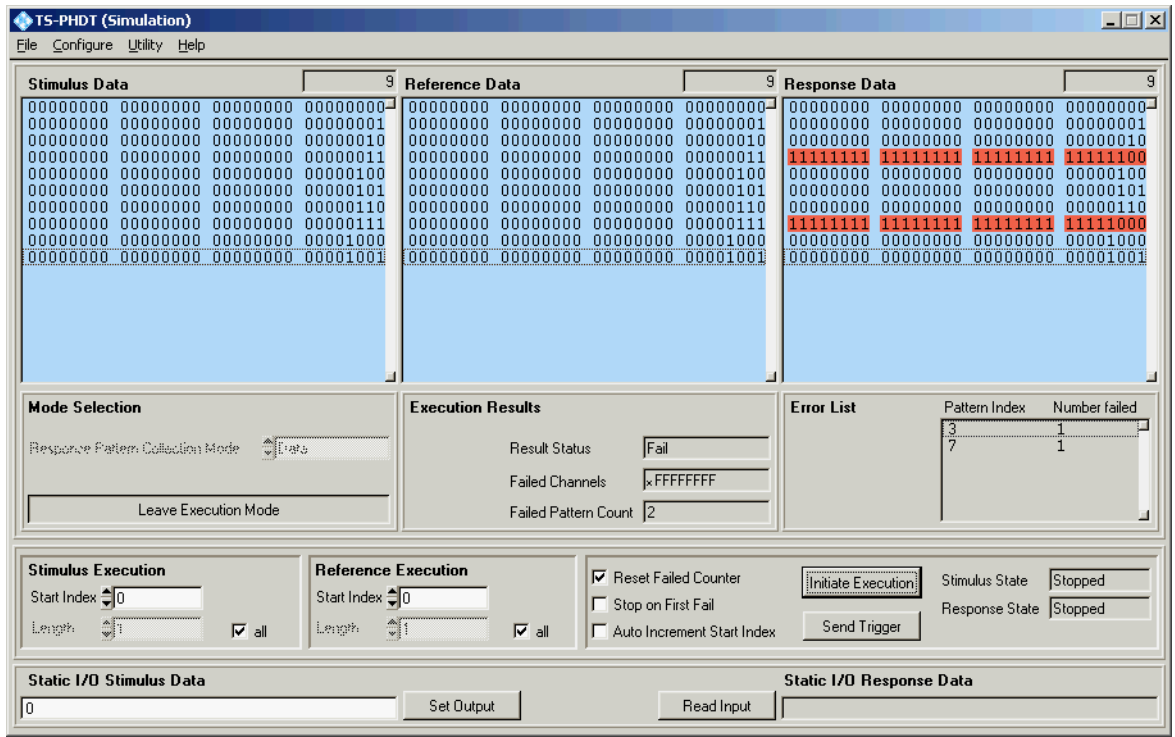

### **Bild 7-1** Softpanel R&S TS-PHDT

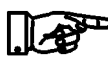

### **HINWEIS:**

### **Die Bedienung der Softpanels ist in der "Software Description R&S GTSL" in Kapitel 13 beschrieben,**

Die Eingabefelder für die Pattern erlauben die Formate Binär und Hexadezimal. Bei der hexadezimalen Eingabe kann ein kleines oder großes "h' angehängt werden, um sie bei Bedarf vom binären Format zu unterscheiden. Leerzeichen zwischen den Zeichen sind erlaubt. Für Stimulusdaten ist zusätzlich der Buchstabe "z"("Z") zur Kennzeichnung des Tri-State Zustands erlaubt. Bei den Referenzdaten bedeutet der Buchstabe "x" ("X") "don't care" und das Zeichen "u" ("U"), dass als Ergebnis "Forbidden Zone" erwartet wird.

## ◈<br>Rohde&Schwarz

### High-Speed Digitaltest-Modul R&S TS-PHDT **Software** Software

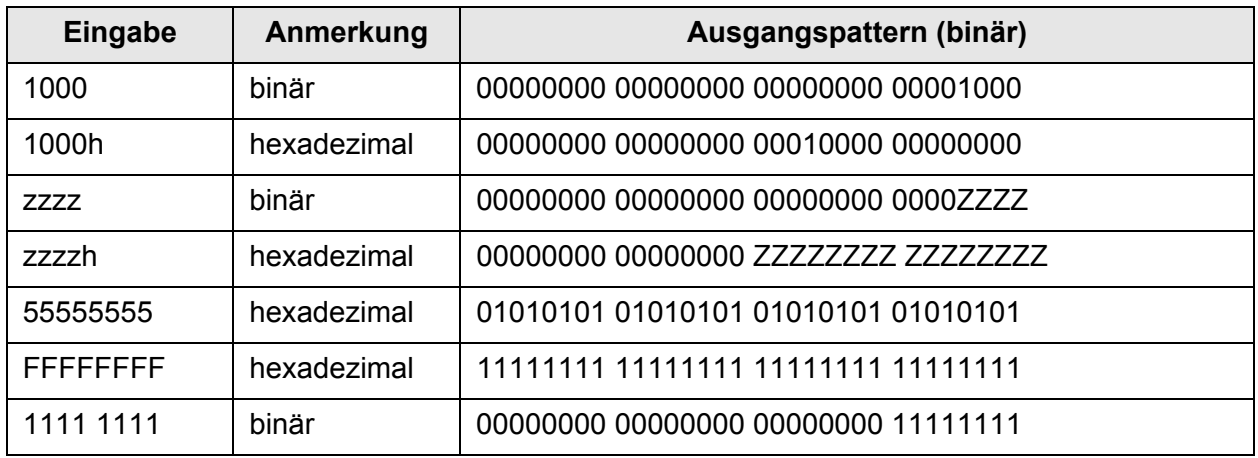

**Tabelle 7-2 Eingabeformate für Pattern** 

Ein "U" bei der Ergebnisdaten bedeutet, dass der gemessene Pegel im unerlaubten Bereich (Forbidden Zone) lag.

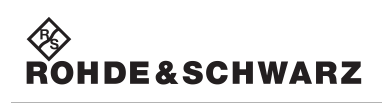

### **7.3 Programmierbeispiel R&S TS-PHDT**

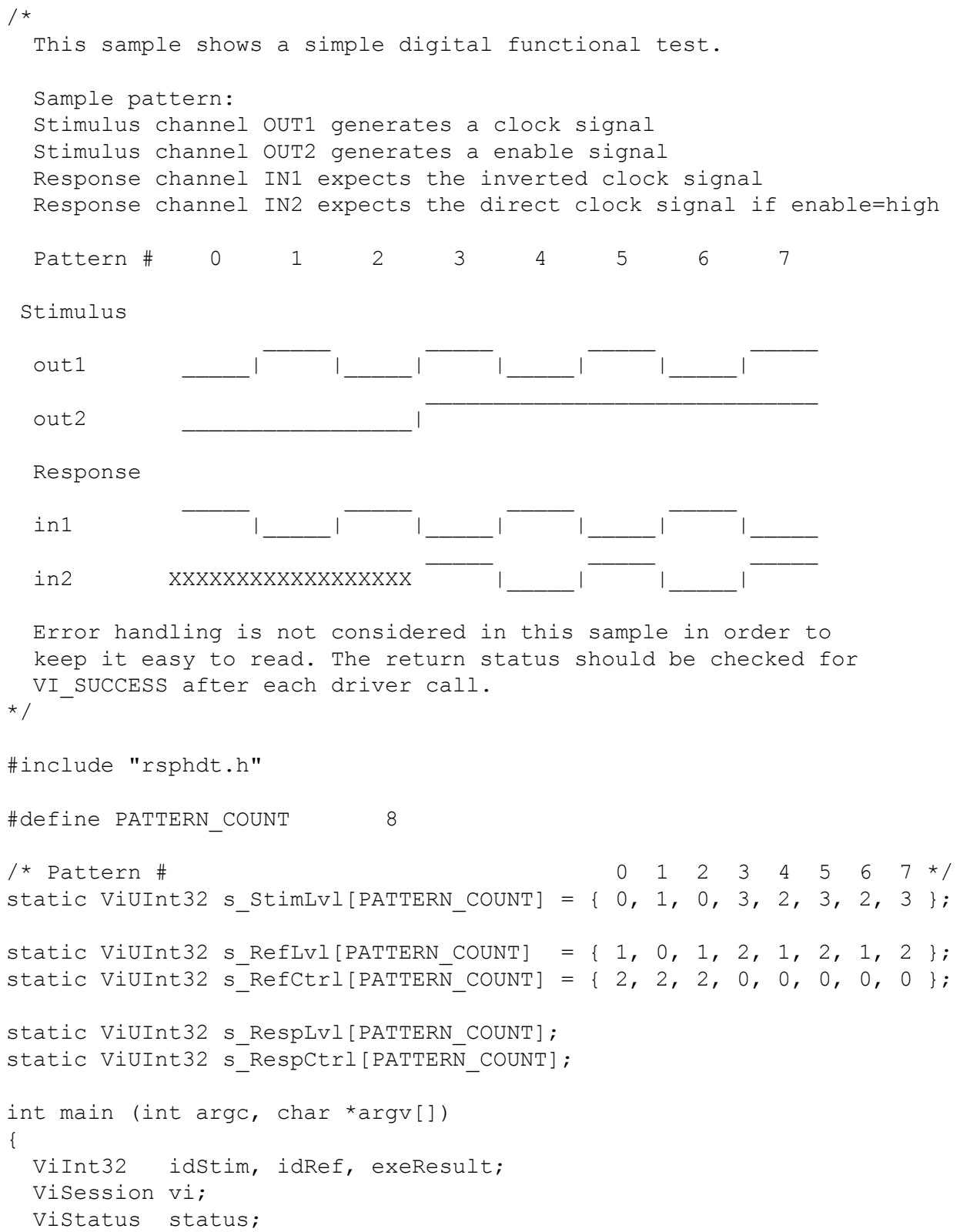

### High-Speed Digitaltest-Modul R&S TS-PHDT **Software** Software

```
/*
  open a session to the device driver. The resource descriptor
  depends on the slot number of the module and must be adapted
  to the target system.
 */
status = rsphdt InitWithOptions("PXI1::11::0::INSTR",
                                VI_TRUE,
                                VI_TRUE,
                                "Simulate=0,RangeCheck=1",
                                & vi);
 /*
  stimulus data download
  only high / low pattern -> VI NULL for tri-state information
 */
 status = rsphdt LoadData(vi, RSPHDT VAL DATA STIM, PATTERN COUNT,
                         s StimLvl, VI NULL, \& idStim);
/*
  reference data download
 */
status = rsphdt LoadData(vi, RSPHDT VAL DATA REF, PATTERN COUNT,
                         s RefLvl, s RefCtrl, \& idRef);
/* set collection mode to data */
status = rsphdt ConfigureCollectionMode(vi, RSPHDT VAL COLLECT DATA)
 /*
  configure stimulus ports
  voltage high : 5.0 V
  voltage low : 0.0 V
  current limit high level: 0.1 A
  current limit low level : 0.1 A
 */
 status = rsphdt ConfigureStimPort(vi, RSPHDT_MASK_PORT_ALL,
                                  5.0, 0.0,
0.1, 0.1);/*
  configure response ports
 voltage high threshold : 2.4 V
  voltage low threshold : 0.8 V
*/
status = rsphdt ConfigureRespPort(vi, RSPHDT MASK PORT ALL, 2.4, 0.8
```
);

;

**7-5**

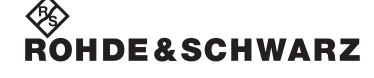

# **OHDE&SCHWARZ**

### **Software High-Speed Digitaltest-Modul R&S TS-PHDT**

```
/*
 configure stimulus timing
 trigger delay : 0.0 s
 pattern period : 1.0e-6 s
*/
status = rsphdt ConfigureStimTiming(vi, 0.0, 1.0e-6);
/*
 configure response timing
 trigger delay : 0.0 s
 pattern period : 1.0e-6 s
 response delay : 0.5e-6 s
*/
status = rsphdt ConfigureRespTiming(vi, 0.0, 1.0e-6, 0.5e-6);
/*
 trigger source "immidiate" is default after reset
 start execution of stimulus and response part
*/
status = rsphdt InitiateExecution(vi, idStim, idRef);
/*
 wait until execution has finished
 timeout : 10 ms
*/
status = rsphdt WaitUntilExecutionComplete(vi, RSPHDT VAL BOTH, 10);
/* get the execution result */status = rsphdt FetchExecutionResult(vi, & exeResult);
if (exeResult != RSPHDT_VAL_RESULT_PASS)
{
 /* test failed */
 ViInt32 failedPatternCount, readRespPatternCnt;
 ViUInt32 failedChannels;
 /* fetch some execution results */
 status = rsphdt FetchFailedPatternCount(vi, & failedPatternCount);
 status = rsphdt FetchFailedChannels(vi, & failedChannels);
 /* fetch all the measured pattern */
 status = rsphdt FetchData(vi, idRef, RSPHDT VAL DATA RESP,
                            0, PATTERN COUNT, s RespLvl, s RespCtrl,
                            & readRespPatternCnt);
}
```
3. Ausgabe 04.09 3. Ausgabe 04.09

# 3. Ausgabe 04.09 3. Ausgabe 04.09

High-Speed Digitaltest-Modul R&S TS-PHDT **Software** Software

```
/* reset module, close the driver session */
 status = rsphdt_close (vi);
return 0;
}
```

```
◈<br>Rohde&Schwarz
```
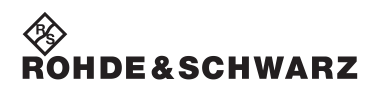

**Software High-Speed Digitaltest-Modul R&S TS-PHDT** 

### High-Speed Digitaltest-Modul R&S TS-PHDT Selbsttest

## ∜I<br>Rohde&Schwarz

### **8 Selbsttest**

Das High-Speed Digitaltest-Modul R&S TS-PHDT besitzt integrierte Selbsttestfähigkeit. Folgende Tests sind möglich:

- LED-Test
- **Einschalttest**
- TSVP-Selbsttest

### **8.1 LED-Test**

Nach dem Einschalten leuchten alle LEDs für ca. eine Sekunde. Dies signalisiert, dass die dafür benötigten Versorgungsspannungen anliegt und alle LEDs in Ordnung sind. Folgende Aussagen können über die verschiedenen Anzeigezustände gemacht werden:

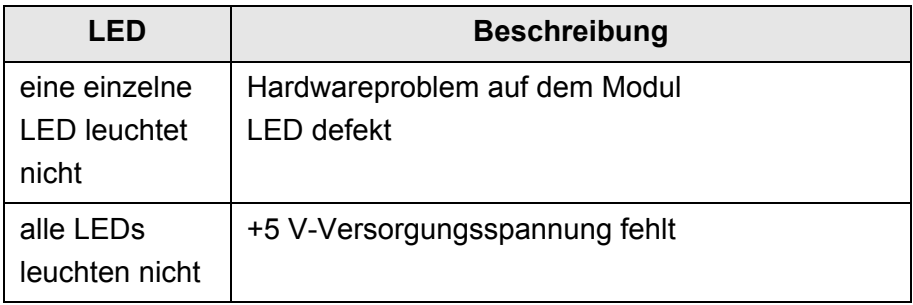

**Tabelle 8-1** Aussagen zum LED-Test

### **Selbsttest High-Speed Digitaltest-Modul R&S TS-PHDT**

### **8.2 Einschalttest**

Parallel zum LED-Test verläuft der Einschalttest. Folgende Aussagen können über die verschiedenen Anzeigezustände der LEDs gemacht werden:

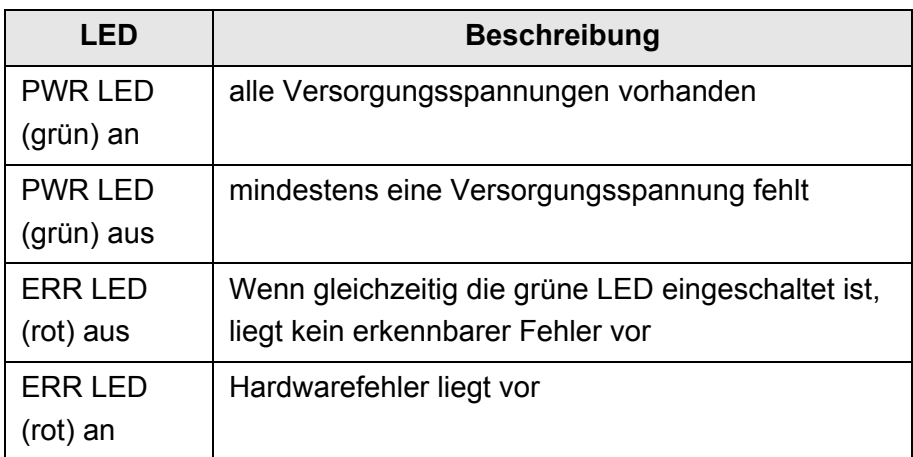

**Tabelle 8-2** Aussagen zum Einschalttest

### High-Speed Digitaltest-Modul R&S TS-PHDT Selbsttest

### ∜<br>Rohde&Schwarz

### **8.3 TSVP-Selbsttest**

Im Rahmen des TSVP-Selbsttests wird ein tiefgehender Test des High-Speed Digitaltest-Modul R&S TS-PHDT durchgeführt und ein ausführliches Protokoll generiert. Dies geschieht über die "Selbsttest Support Library".

Das Modul R&S TS-PSAM wird als Messeinheit im TSVP-Selbsttest verwendet. Durch Messungen über den Analogbus wird die Funktion der Module im System sichergestellt.

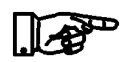

### **HINWEIS:**

**Informationen zum Starten des Selbsttests und zur Reihenfolge der notwendigen Arbeitsschritte sowie eine detaillierte Beschrei**bung der geprüften Parameter und Abläufe befindet sich im Ser**vice Manual R&S CompactTSVP / R&S PowerTSVP.**

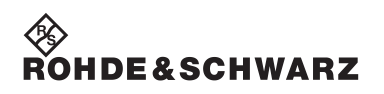

**Selbsttest High-Speed Digitaltest-Modul R&S TS-PHDT** 

### **9 Schnittstellenbeschreibung**

### **9.1 Steckverbinder X1**

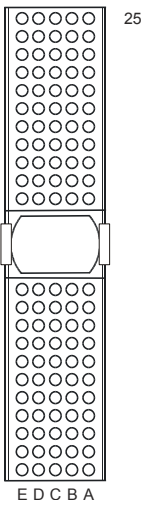

**Bild 9-1** Steckverbinder X1 (Ansicht: Steckseite)

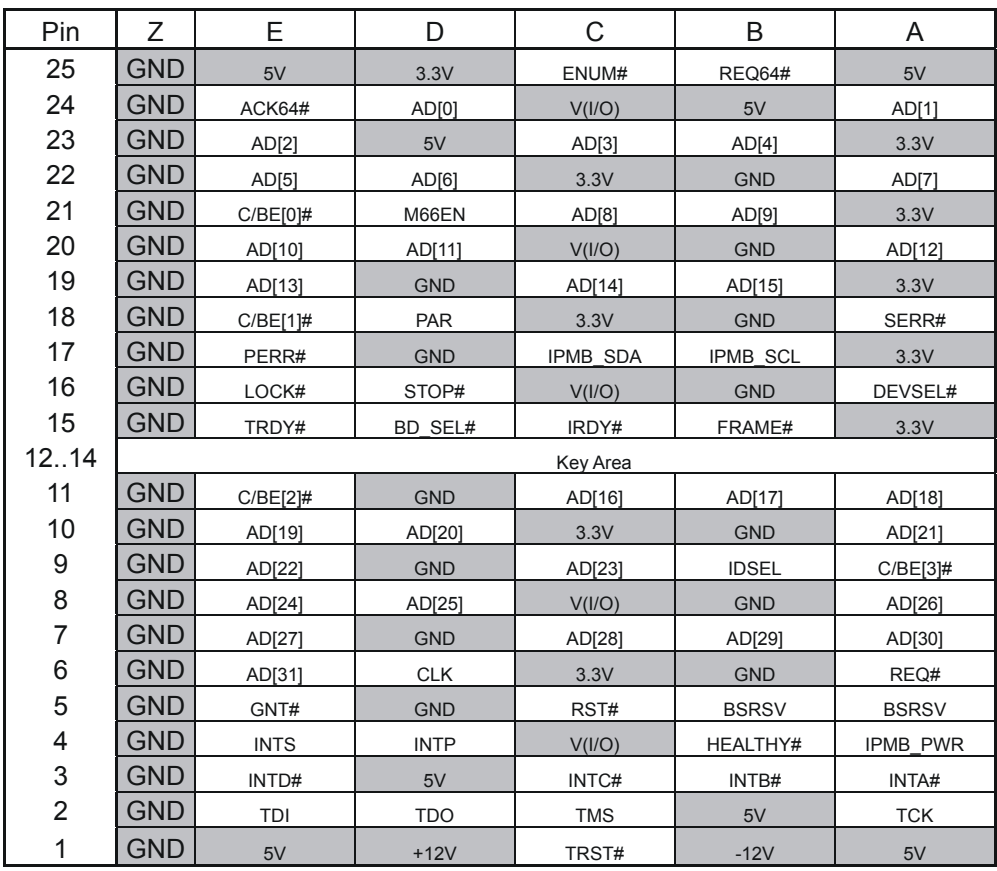

### **Tabelle 9-1** Belegung X1

### **9.2 Steckverbinder X20**

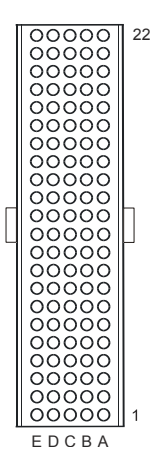

**Bild 9-2** Steckverbinder X20 (Ansicht: Steckseite)

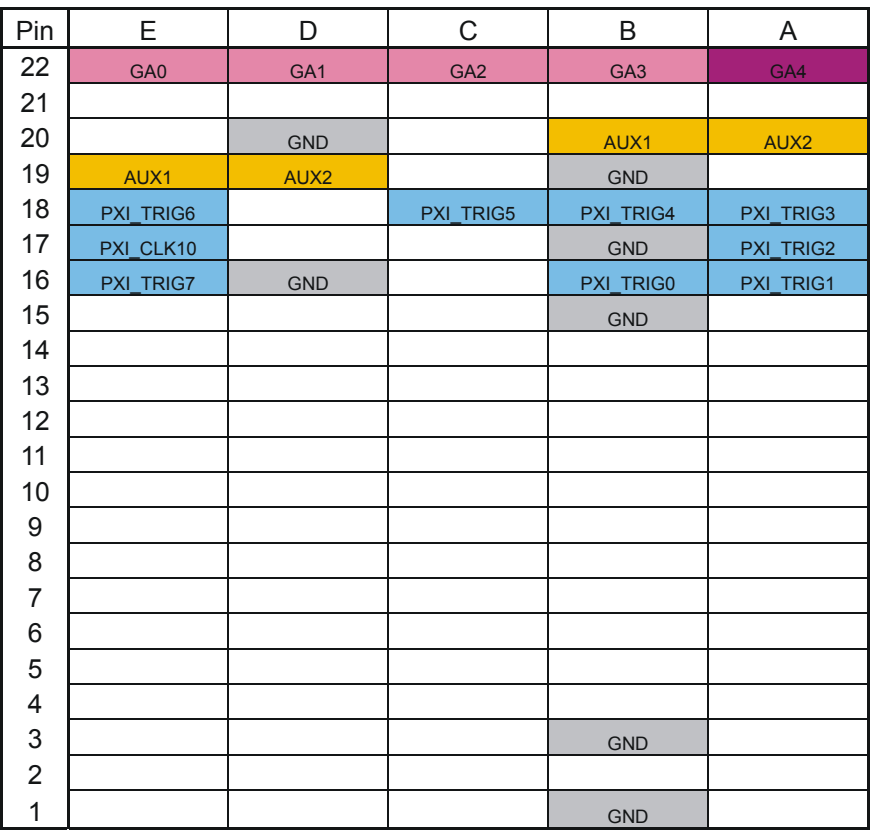

### **Tabelle 9-2** Belegung X20

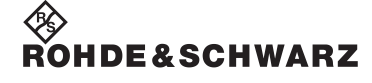

High-Speed Digitaltest-Modul R&S TS-PHDT Schnittstellenbeschreibung

### **9.3 Steckverbinder X10**

Stecker-Typ DIN 41612, 96-polig, female

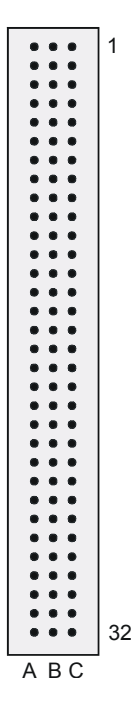

#### **Bild 9-3** Steckverbinder X10 (Ansicht: Frontplatte)

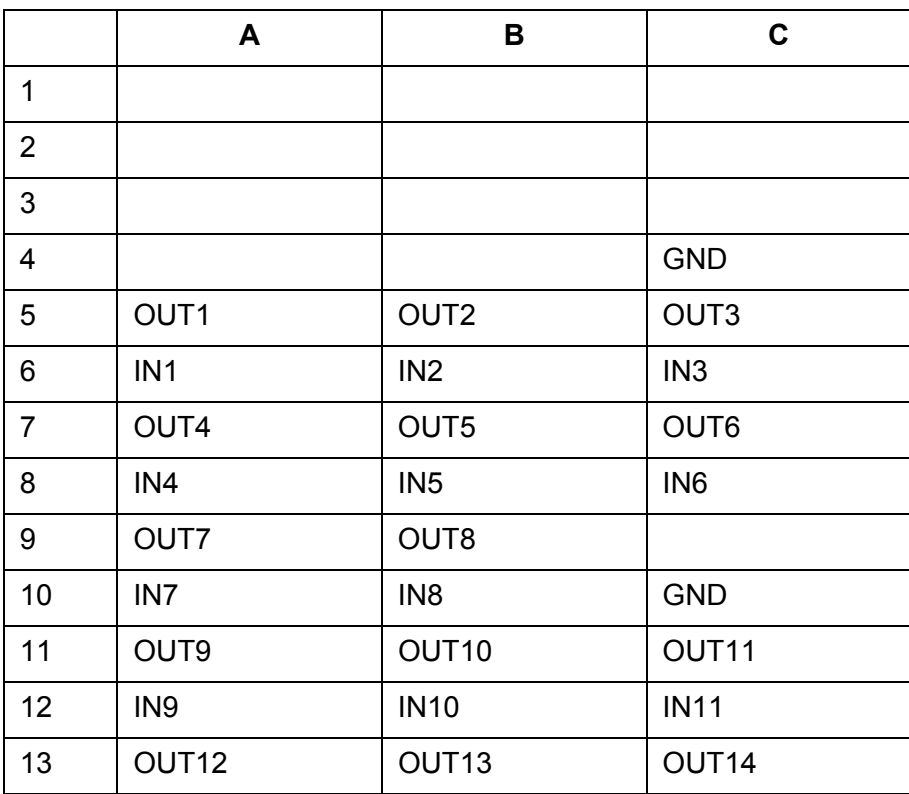

**Tabelle 9-3** Belegung frontseitiger Stecker X10 (Ansicht Frontplatte)

# ◈<br>Rohde&Schwarz

### **Schnittstellenbeschreibung High-Speed Digitaltest-Modul R&S TS-PHDT**

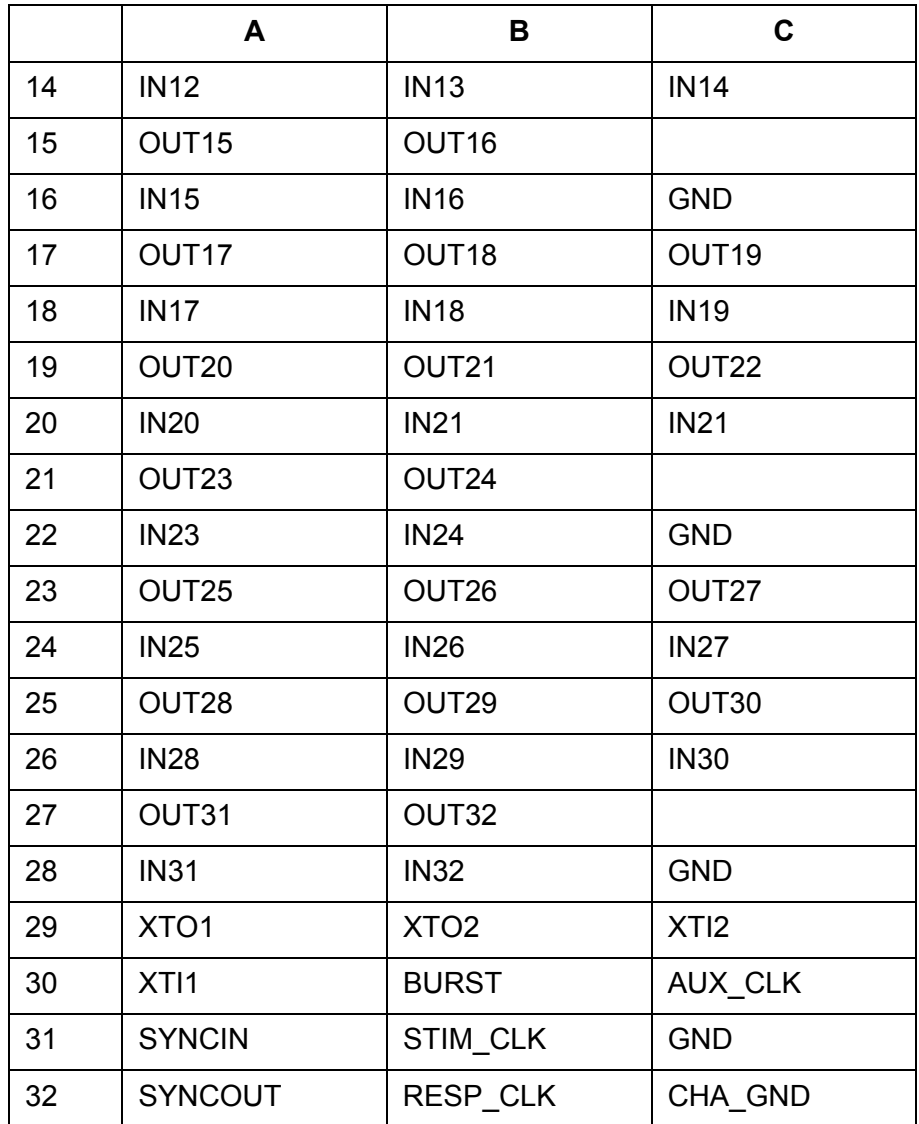

**Tabelle 9-3** Belegung frontseitiger Stecker X10 (Ansicht Frontplatte)

### **Anmerkung:**

Das Signal CHA\_GND ist mit der Frontplatte der Baugruppe und über zwei 10 nF Kondensatoren mit GND verbunden. Die Frontplatte selbst hat keine direkte Verbindung zu GND. Bei Anschluss eines Prüflings soll Prüflings-GND an GND angeschlossen werden. GND und CHA\_GND zur Vermeidung von Brummschleifen nicht verbinden.
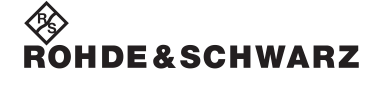

High-Speed Digitaltest-Modul R&S TS-PHDT Schnittstellenbeschreibung

## **9.4 Steckverbinder X30**

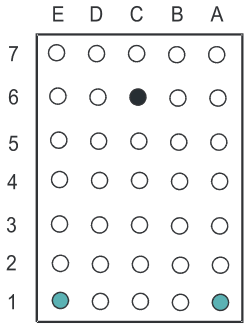

**Bild 9-4** Steckverbinder X30 (Ansicht: Steckseite)

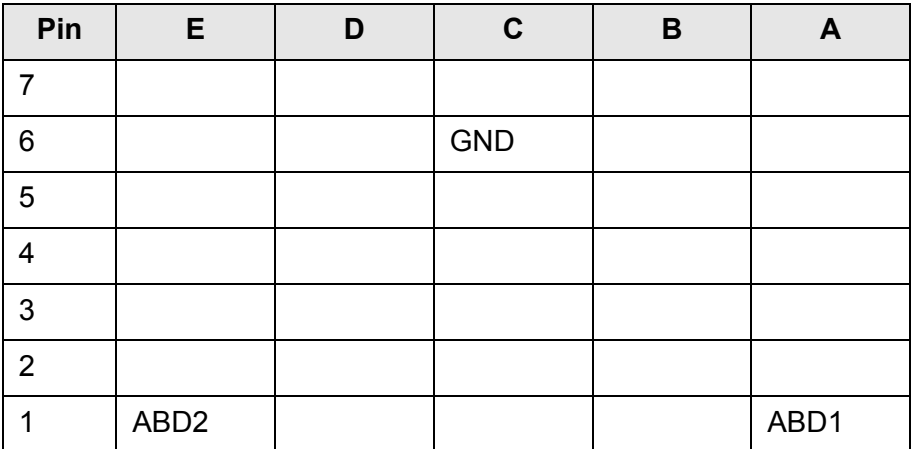

**Tabelle 9-4** Belegung X30

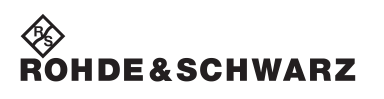

**Schnittstellenbeschreibung High-Speed Digitaltest-Modul R&S TS-PHDT** 

High-Speed Digitaltest-Modul R&S TS-PHDT Technische Daten

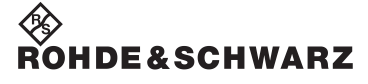

## **10 Technische Daten**

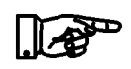

**HINWEIS:**

**Die technischen Daten des High-Speed Digitaltest-Moduls**  R&S TS-PHDT sind in den entsprechenden Datenblättern angegeben. **Bei Diskrepanzen zwischen Angaben in diesem Bedienhandbuch und den Werten im Datenblatt gelten die Datenblattwerte.**

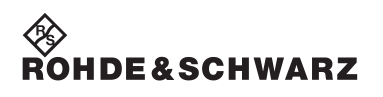

**Technische Daten High-Speed Digitaltest-Modul R&S TS-PHDT**